## **Содержание**

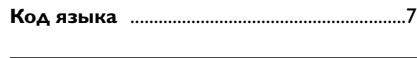

## **Общие сведения**

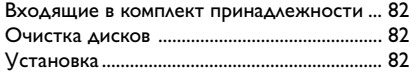

## **Подключения**

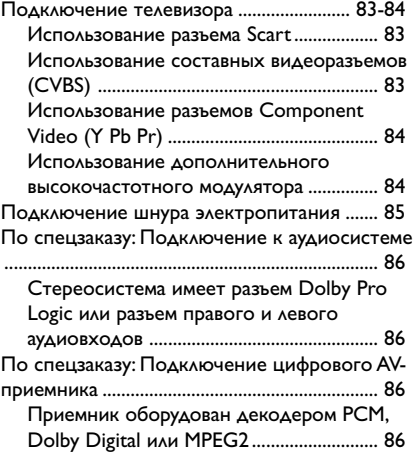

## **Краткое описание элементов управления системой**

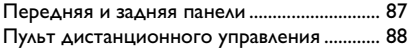

## **Первые шаги**

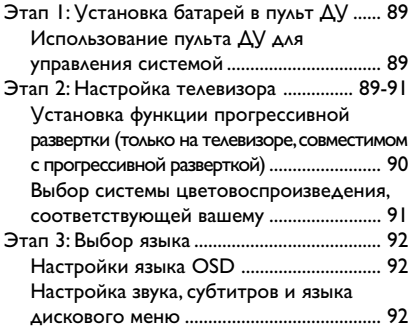

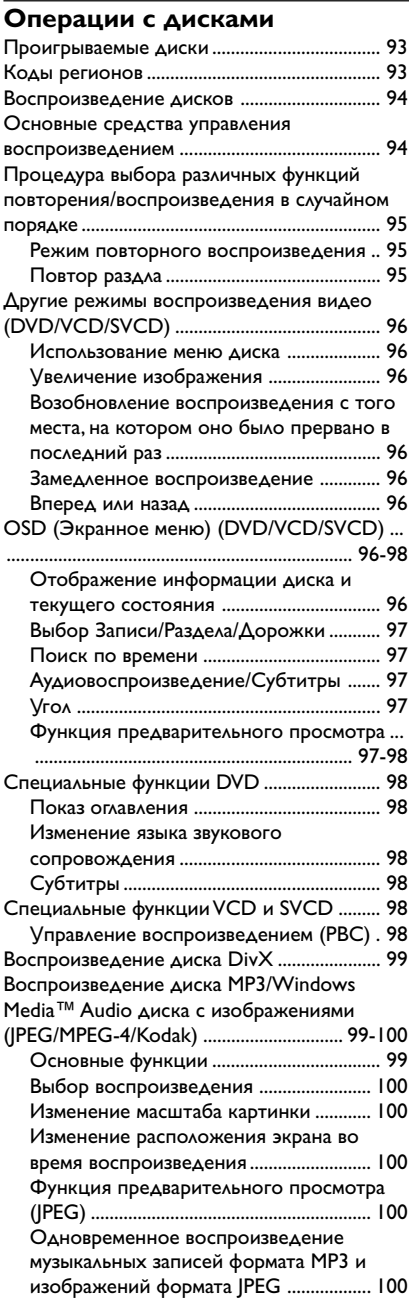

## **Варианты меню настройки системы**

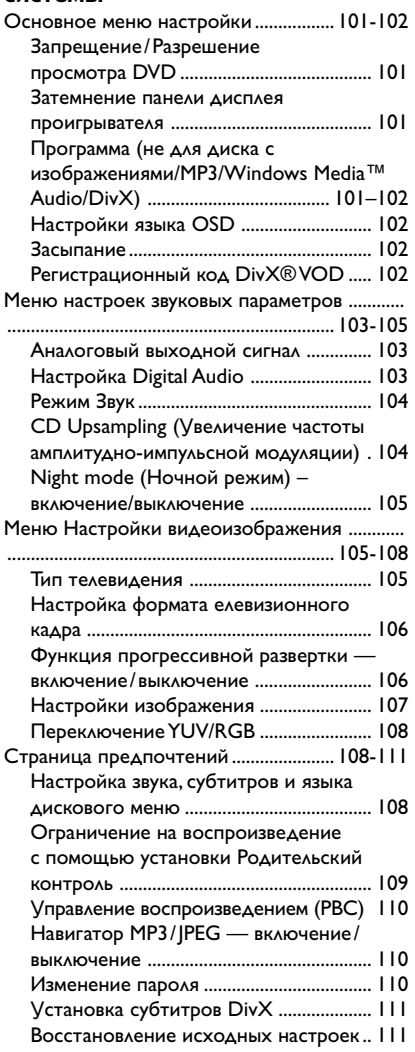

## **Возможные неисправности и способы их устранения** ......112-113

## **Технические характеристики** ...114

**Основная терминология** ............115

## **Входящие в комплект принадлежности**

Пульт дистанционного управления и две батареи

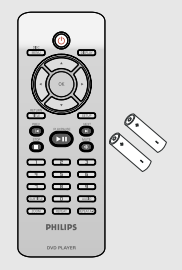

#### **Очистка дисков**

Для очистки диска используйте чистящую ткань из микрофибры и протирайте диск от цента к краю по прямой.

#### **ОСТОРОЖНО!**

Не используйте растворители (например, бензол), разбавители, чистящие средства, имеющиеся в продаже, или спреиантистатики для дисков.

Так как оптический блок (лазер) устройства записи DVD работает на большей мощности, чем обычные DVD и CD проигрыватели, чистящие диски, предназначенные для DVD и CD проигрывателей, могут повредить оптический блок (лазер). В связи с этим не рекомендуется использовать чистящие диски.

## **Установка**

#### **Определение подходящего местоположения.**

– Установите устройство на плоской, твердой и устойчивой поверхности. Не устанавливаете устройство на ковер.

– Не устанавливайте устройство на другое оборудование, которое может нагреть ее (например, приемник или усилитель).

– Не кладите ничего под устройство (например, компакт-диски, журналы).

#### **Пространство для вентиляции**

– Поместите устройство в место с соответствующей вентиляцией для предотвращения внутреннего перегрева устройства. Оставьте как минимум 10 см (4.5") свободного пространства за устройством и над ним и 5см (2.3") слева и справа для предотвращения перегрева.

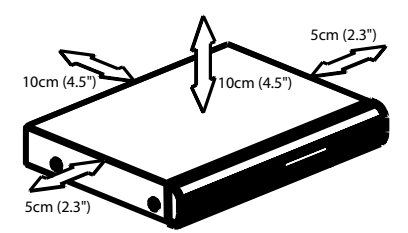

#### **Оберегайте устройство от воздействия высоких температур, сырости, влаги и пыли.**

Запрещается подвергать устройство воздействию воды.

– Не помещайте на устройство предметы, представляющие опасность (например, сосуды с жидкостями, зажженные свечи).

## **Подключение телевизора**

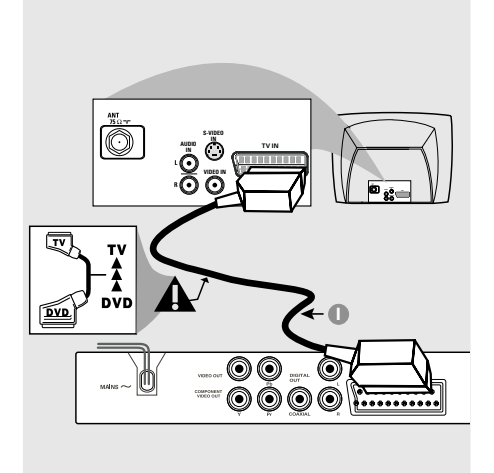

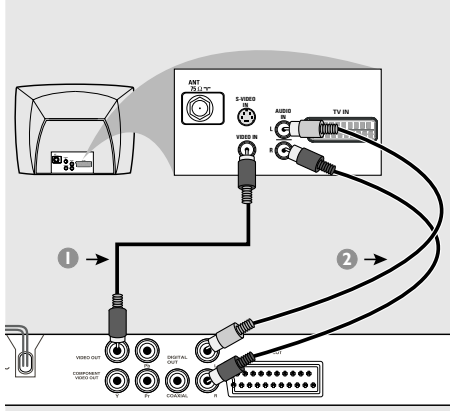

#### **ВАЖНАЯ ИНФОРМАЦИЯ**

**– Выберите наиболее подходящий из перечисленных ниже типов подключения, исходя из возможностей вашего телевизора.**

- **Подключите систему DVD**
- **непосредственно к телевизору.**

**– Соединение SCART позволит использовать в DVD-проигрывателе функции аудио и видео.**

#### **Использование разъема Scart**

**• Для подсоединения разъема SCART-OUT** системы DVD к соответствующему входному разъему Scart телевизора воспользуйтесь предназначенным для этого видео кабелем (черным) (кабель в комплект не входит).

#### **Полезный совет:**

**– Штекер с меткой "TV" кабеля SCART должен быть подключен к телевизору, а штекер с меткой "DVD" - к DVDпроигрывателю.**

**Использование составных видеоразъемов (CVBS)**

- 1 Составной видеокабель (желтый) используется для соединения разъема CVBS (VIDEO OUT) с входным видеоразъемом на телевизоре (может иметь метку A/V In,Video In, Composite или Baseband) (кабель в комплект не входит).
- **2** Для прослушивания звука с данного DVDпроигрывателя через телевизор соедините разъемы AUDIO OUT (L/R) DVDпроигрывателя с соответствующими разъемами аудиовхода телевизора (AUDIO IN) с помощью аудиокабелей (белого и красного) (кабель в комплект не входит).

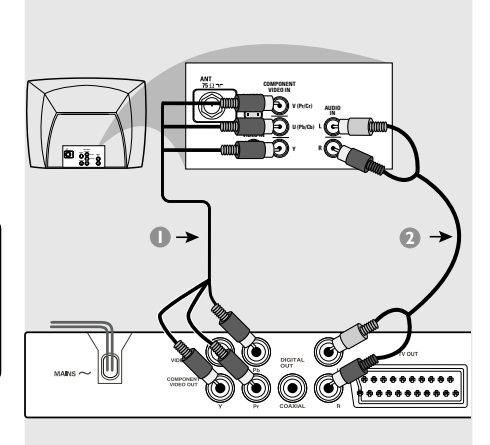

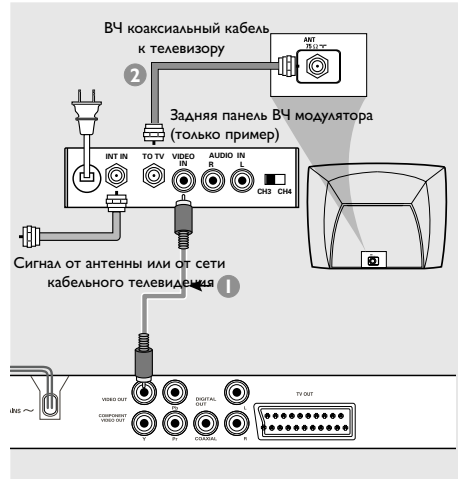

#### **ВАЖНАЯ ИНФОРМАЦИЯ**

**– Достижение качества прогрессивной развертки видеоизображения возможно только при использовании Y Pb Pr, кроме того, требуется прогрессивная развертка TV.**

**Использование разъемов Component Video (Y Pb Pr)**

- 1 С помощью видеокабелей компонента (красный/синий/зеленый) подсоедините разъемы **Y Pb Pr** системы DVD к соответствующим входным разъемам видео компонента (обозначены как Y Pb Pr или YUV) на телевизоре (кабель в комплект не входит).
- **2 Для прослушивания звука с данного DVD**проигрывателя через телевизор соедините разъемы AUDIO OUT (L/R) DVDпроигрывателя с соответствующими разъемами аудиовхода телевизора (AUDIO IN) с помощью аудиокабелей (белого и красного) (кабель в комплект не входит).
- 3 Перейдите на стр. 90 для подробной установки прогрессивной развертки.

#### **ВАЖНАЯ ИНФОРМАЦИЯ**

**– Если на телевизоре только один входной разъем антенны (обозначенный как 75 Ом или RF In,), для просмотра DVD на телевизоре необходим высокочастотный модулятор. За сведениями о наличии высокочастотного модулятора и о работе с ним обращайтесь в магазины бытовой электронной техники или в компанию Philips.**

**Использование дополнительного высокочастотного модулятора**

- 1 Подсоедините кабель композитного видео (желтый) к разъему CVBS (VIDEO OUT) проигрывателя DVD и разъему видеовхода высокочастотного модулятора.
- 2 С помощью коаксильного высокочастотного кабеля (не входит в комплект) подсоедините высокочастотный модулятор к высокочастотному разъему телевизора.

## **Подключение шнура электропитания**

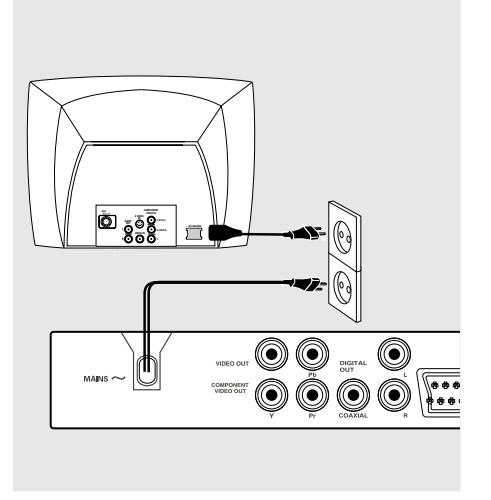

**После того, как все соединения будут правильно выполнены, вставьте вилку шнура электропитания в сетевую розетку.**

Никогда не подсоединяйте и не отсоединяйте какие-либо устройства или компоненты, когда электропитание системы включено.

**Нажмите STANDBY ON (Включение/ выключение режима ожидания) на передней панели проигрывателя DVD, при этом в лотке не должно быть диска, а затем нажмите "**NO DISC**".**

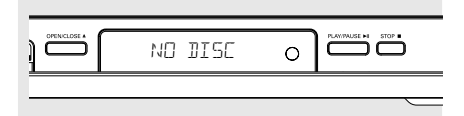

## **По спецзаказу: Подключение к аудиосистеме**

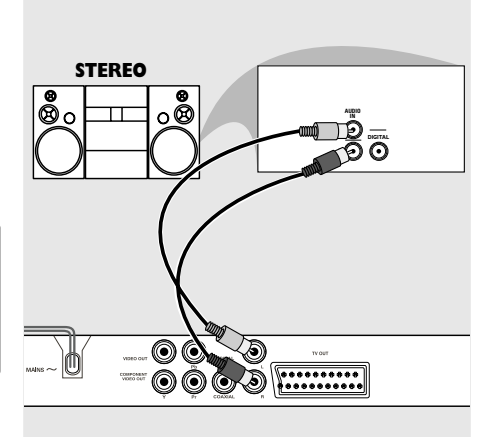

**Стереосистема имеет разъем Dolby Pro Logic или разъем правого и левого аудиовходов**

- 1 Выберите одно из видеосоединений (разъем CVBS VIDEO IN или SCART (TV OUT)) в зависимости от имеющихся в вашем телевизоре функций.
- 2 Соедините разъемы AUDIO OUT (L/R) DVDпроигрывателя с соответствующими разъемами аудиовхода стереосистемы (AUDIO IN) с помощью аудиокабелей (белого и красного) (кабель в комплект не входит).

### **По спецзаказу: Подключение цифрового AV-приемника**

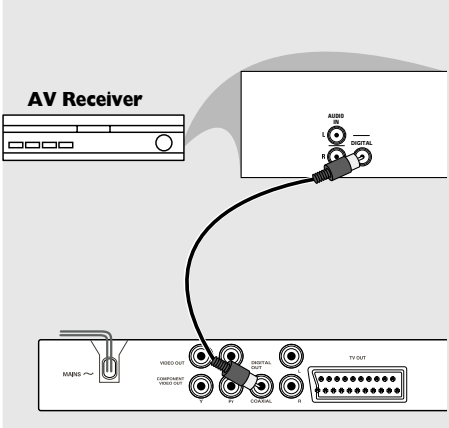

#### **Приемник оборудован декодером PCM, Dolby Digital или MPEG2**

- 1 Выберите одно из видеосоединений (разъем CVBS VIDEO IN или SCART (TV OUT)) в зависимости от имеющихся в вашем телевизоре функций.
- 2 Соедините разъем для КОАКСИАЛЬНОГО кабеля DVD-проигрывателя с соответствующим разъемом аудиовхода приемника (кабель в комплект не входит).
- 3 Для параметра цифрового выходного сигнала DVD-проигрывателя установите значение PCM-ONLY (ТОЛЬКО PCM) или ALL (ВСЕ), в зависимости от функциональных возможностей вашего приемника (см. стр. 103, раздел "Цифровой выходной сигнал").

#### Полезный совет:

– Если формат аудио цифрового выходного сигнала не соответствует функциональным возможностям вашего приемника, приемник будет воспроизводить громкий искаженный звук или не будет воспроизводить никакого звука.

#### **Передняя и задняя панели**

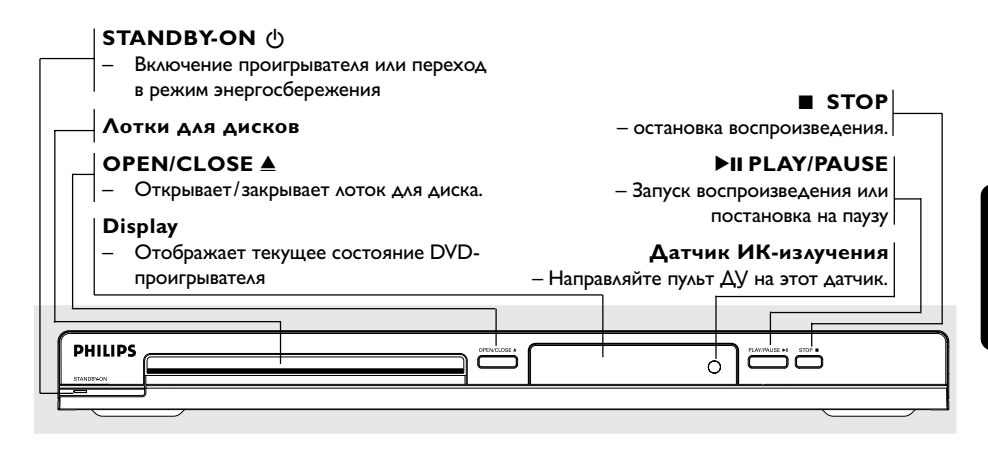

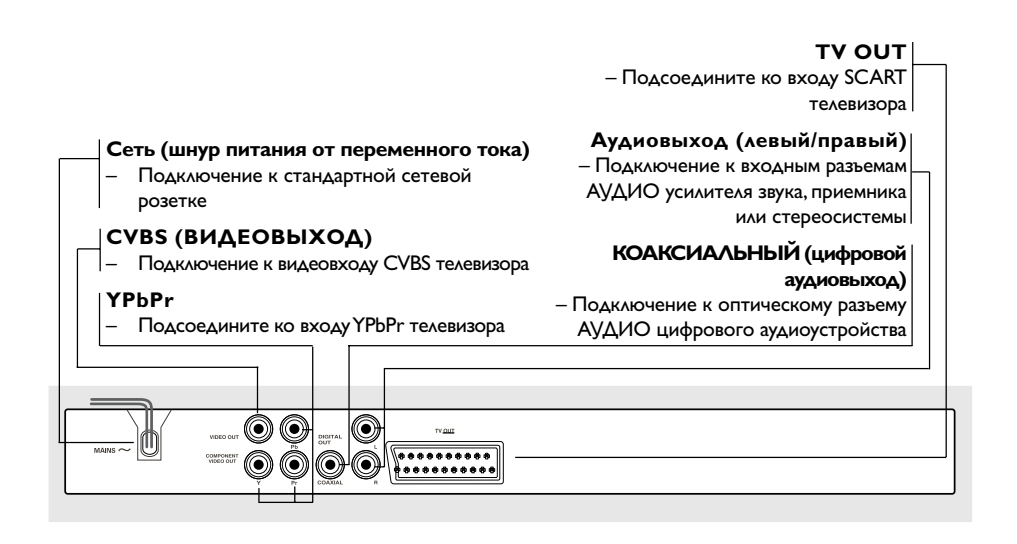

**Осторожно: Не дотрагивайтесь до внутренних контактов разъемов, расположенных на задней панели. В противном случае электростатический разряд может вывести устройство из строя.**

## **Краткое описание элементов управления системой**

## **Пульт дистанционного управления**

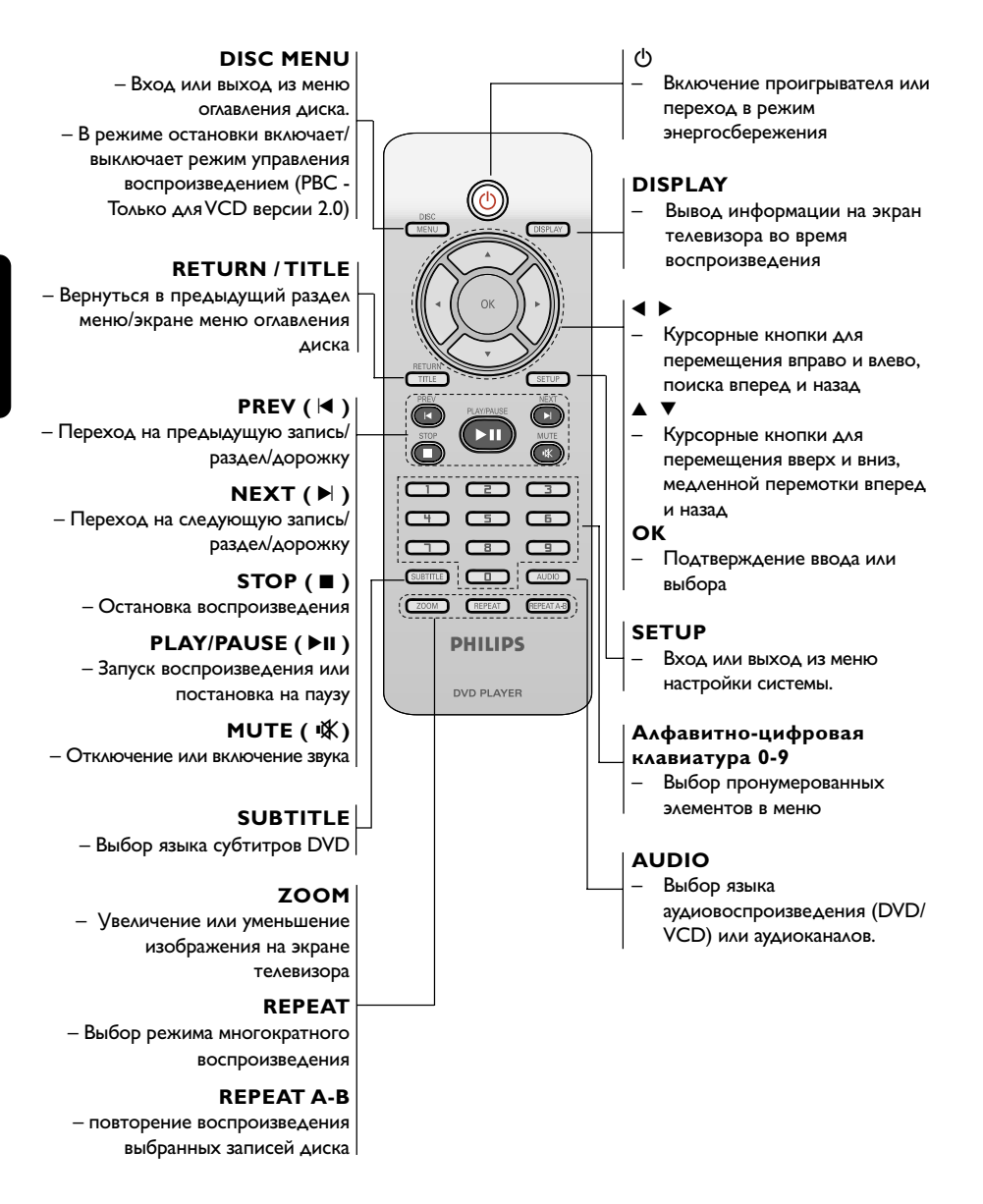

Полезный совет: Нажмите и удерживайте "STOP" в течение 2 секунд, для того чтобы ОТКРЫТЬ или ЗАКРЫТЬ лоток для диска.

## **Этап 1: Установка батарей в пульт ДУ**

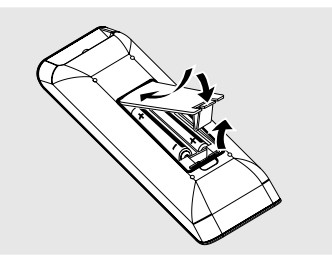

- 1 Откройте крышку отделения для батарей.
- 2 Вставьте две батареи типа R03 или АAА в соответствии с пометками  $(+-)$  внутри отделения.
- 3 Закройте крышку.

#### **Использование пульта ДУ для управления системой**

1 Направьте пульт ДУ прямо на сенсор ДУ (iR), находящийся на передней панели.

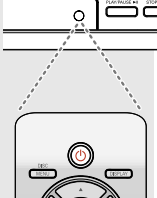

2 Во время работы DVDпроигрывателя между пультом ДУ и проигрывателем не должно находиться никаких предметов.

#### **ОСТОРОЖНО!**

**– Вынимайте батареи, если они разряжены, или если пульт ДУ не будет использоваться в течение продолжительного времени.**

**– Не используйте одновременно старую и новую батареи, а также батареи разных типов.**

**– В батареях содержатся химические вещества, поэтому их следует утилизировать должным образом.**

## **Этап 2: Настройка телевизора**

#### **ВАЖНАЯ ИНФОРМАЦИЯ**

**Убедитесь в том, что сделаны все необходимые подключения. (Смотрите на стр. 83-84 "Подключение телевизора").**

- 1 Включите телевизор и установите подходящий для видео входа канал. На экране телевизора отобразится дополнительное окно DVD.
- 2 Как правило, этот канал находится между каналами с самыми низкими и самыми высокими номерами и может называться FRONT, A/V IN, или VIDEO. Более подробные сведения ищите в руководстве по телевизору. → Можно найти этот канал, перейдя к каналу 1, а затем повторно нажимая кнопку понижения номера канала до тех пор, пока не увидите канал Video In.

 $\rightarrow$  Аналогично, на пульте  $\Delta$ V может находиться специальная кнопка или переключатель для выбора различных видеорежимов.

3 При использовании внешнего устройства (например, аудиосистемы или приемника) включите его и выберите соответствующий источник входного сигнала для приема сигнала с DVD-проигрывателя. Дополнительная информация приведена в руководстве пользователя данного устройства.

**Установка функции прогрессивной развертки (только на телевизоре, совместимом с прогрессивной разверткой)**

На дисплее с прогрессивной разверткой отображается в два раза больше кадров в секунду, чем на дисплее с чересстрочной разверткой (обычная система телевидения). Применение прогрессивной развертки с почти удвоенным количеством строк, обеспечивает более высокое разрешение изображение и качество.

#### **ВАЖНАЯ ИНФОРМАЦИЯ! Перед включением функции прогрессивной развертки необходимо:**

- 1) Убедится, что ваш телевизор может принимать сигнал прогрессивной развертки.
- 2) Подсоединить DVD-систему к телевизору через соединение Y Pb Pr (см. стр. 84.)
- Включите телевизор.
- 2 Выключите режим прогрессивной развертки вашего телевизора или включите режим чересстрочной развертки (см. руководство пользователя телевизора.)
- **3** Нажмите **POWER** (<sup>I</sup>) на пульте ДУ для включения проигрывателя DVD.
- 4 Выберите на телевизоре нужный канал видеовхода (см. стр. 89). **→ На экране телевизора отобразится** дополнительное окно DVD.
- 5 Нажмите кнопку **SETUP**.
- Нажмите кнопку ▶ для входа в подменю {VIDEO SETUP PAGE} (СТРАНИЦА УСТАНОВКИ ВИДЕО).

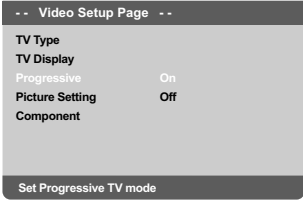

- 7 Установите {COMPONENT} на {YUV}, затем для подтверждения нажмите **OK**.
- **8** Установите {PROGRESSIVE} (Прогрессивная развертка) на {ON} (Вкл.), затем для подтверждения нажмите **OK**.
	- **→ На телеэкране появится меню инструкций.**

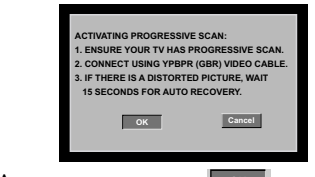

9 Для выделения пункта **OK** меню нажмите цифру 1, затем нажмите **OK** для подтверждения.

**Пока на телевизоре не будет включен режим прогрессивной развертки, изображение на экране на данном этапе будет искажено.**

Включите режим прогрессивной развертки телевизора (см. руководство пользователя телевизора.)

➜ На телеэкране появится ниспадающее меню.

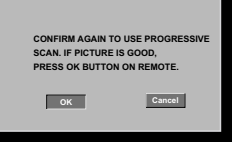

Для выделения пункта **| ОК меню** нажмите цифру 1, затем нажмите **OK** для подтверждения.

**→ Установка завершена. Теперь вы сможете** смотреть изображения в высоком качестве.

#### **При отсутствии изображения:**

- **Подождите 15 секунд до автоматического** восстановления. ИЛИ
- **Нажмите кнопку OPEN CLOSE** ▲ на проигрывателе DVD для того, чтобы открыть лоток диска.
- 2 Нажмите цифровую кнопку '**1**' на пульте ДУ и удерживайте ее несколько секунд. **→ На экране телевизора отобразится** дополнительное окно DVD.

#### Полезный совет:

– Некоторые телевизоры с прогрессивной разверткой и повышенной четкостью не полностью совместимы с данной DVDсистемой, в результате при воспроизведении диска DVD VIDEO в режиме прогрессивной развертки имеет место неестественное изображение. В этом случае отключите функцию прогрессивной развертки как на DVD-системе, так и на телевизоре.

**СОВЕТЫ:** Подчеркнутый параметр является заводской установкой. Чтобы вернуться к предыдущему меню, нажмите 1. Чтобы убрать меню, нажмите **SETUP**.

Выбор системы цветовоспроизведения, соответствующей вашему

Система DVD совместима как с NTSC, так и с PAL. Для воспроизведения диска DVD на данной системе DVD цветовые системы диска DVD, телевизора и системы DVD должны совпадать.

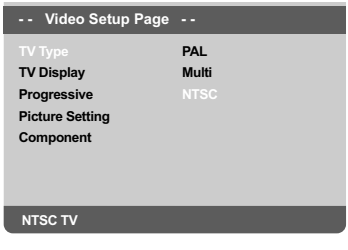

Haжмите SETUP.

- Нажмите кнопку для входа в подменю **(VIDEO SETUP PAGE) (СТРАНИЦА УСТАНОВКИ ВИДЕО).**
- Воспользуйтесь кнопками ▲ ▼ для выделения строки {TV TYPE} (ТИП ТЕЛЕВИДЕНИЯ) и нажмите ▶.
- Чтобы выбрать один из приведенных ниже параметров, нажмите ▲ ▼:

**PAL** - Выберите это значение, если подключенный телевизор работает в системе PAL. В этом случае видеосигнал NTSC диска преобразуется и подается на выход проигрывателя в формате PAL.

**NTSC** - Выберите это значение, если подключенный телевизор работает в системе NTSC. В этом случае видеосигнал PAL диска преобразуется в выходной сигнал формата NTSC.

Multi - Выберите это значение, если ПОДКЛЮЧЕННЫЙ К СИСТЕМЕ ТЕЛЕВИЗОР совместим как с NTSC, так и с PAL (многосистемный). Формат выходного сигнала будет согласован с видеосигналом диска.

В Выберите нужный пункт и нажмите ОК. → Чтобы подтвердить сделанный выбор. выполните указания, появляющиеся на экране телевизора (если они есть).

#### Полезный совет:

Перед изменением текущей настройки телевизионного стандарта убедитесь, что телевизор поддерживает выбранную систему телевизионного стандарта.

Если на телевизоре отображается изображение плохого качества, подождите 15 секунд для автоматического восстановления изображения.

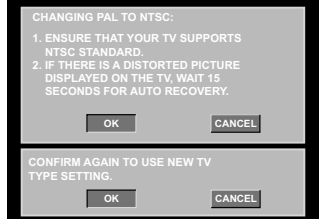

#### Для сброса настроек по умолчанию цветовой системы телевизора:

- Подождите 15 секунд до автоматического ВОССТАНОВЛАНИЯ ИЛИ
- **Нажмите кнопку OPEN CLOSE ▲ на** проигрывателе DVD для того, чтобы открыть лоток диска.
- Нажмите цифровую кнопку '3' на пульте ДУ и удерживайте ее несколько секунд. → На экране телевизора отобразится дополнительное окно DVD.

СОВЕТЫ: Подчеркнутый параметр является заводской установкой. Чтобы вернуться к предыдущему меню, нажмите <. Чтобы убрать меню, нажмите SETUP.

#### $3<sub>tan</sub> 3<sub>1</sub>$ Выбор языка

В зависимости от страны или региона на диске могут быть представлены раеные языки. Меню языков может не совпадать с ИЛЛЮСТРАЦИЯМИ РУКОВОДСТВА ПОЛЬЗОВАТЕЛЯ.

#### Настройки языка OSD

Язык экранных кнопок меню системы останется в установленном виде. независимо от различных языков диска.

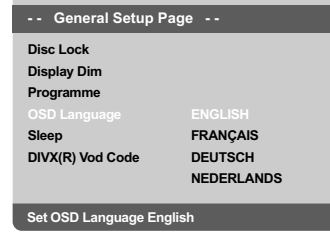

- **ED** Haжмите **SETUP**
- Нажмите кнопку ► для входа в подменю {GENERAL SETUP PAGE} (СТРАНИЦА ГЛАВНОЙ УСТАНОВКИ).
- Воспользуйтесь кнопками ▲ ▼ для выделения строки {OSD LANGUAGE} (ЯЗЫК ДИСПЛЕЯ) и нажмите ▶.
- Нажмите ▲ ▼ Выберите язык и нажмите OK.

#### .<br>Настройка звука, субтитров и языка **ДИСКОВОГО МЕНЮ**

Возможен выбор вашего языка или звуковой дорожки из аудио, субтитров и меню языков диска. Однажды выбранная установка языка будет действовать все время.

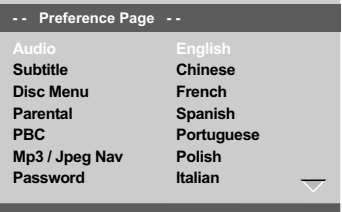

Set Preference To Enalish

- Два раза нажмите **STOP**, затем нажмите **SETUP.**
- Используйте > для выбора {PREFERENCE РАGЕ} (СТРАНИЦА ПРЕИМУЩЕСТВО).
- Чтобы по одному выбирать представленные ниже параметры, нажмите ▲ ▼, затем нажмите ▶.
	- $-$  {AUDIO} (AYAMO)
	- {SUBTITLE} (CVE3AFOAOBOK)
	- {DISC MENU} (MEHIO AUCKA)
- 4 Нажмите ▲ ▼ Выберите язык и нажмите OK.

Если в списке нет нужного языка, выберите пункт {OTHERS} (Другие), С помощью цифровая клавиатура (0-9) на пульте дистанционного управления введите 4-значный код языка 'XXXX' (см. на стр. 7 "КОД ЯЗЫКА") и нажмите ОК для подтверждения ввода.

• Повторите шаги  $\bigcirc$  -  $\bigcirc$  для остальных установок.

#### **ВАЖНАЯ ИНФОРМАЦИЯ**

**– В зависимости от диска DVD или видео компакт-диска некоторые операции могут выполняться поразному или с ограничениями. – Не нажимайте на лоток для дисков и не кладите в лоток для дисков никаких других, кроме диска, предметов. Такие действия могут привести к сбоям в работе проигрывателя.**

#### **Проигрываемые диски**

На вашей системе DVD домашнего кинотеатра можно воспроизводить следующие диски:

- Digital Versatile Discs (диски DVD)
- Video CDs (диски VCD)
- Super Video CDs (диски SVCD)
- Финализированные цифровые видео диски +Записываемые [Перезаписываемые] (DVD+R[W])
- Компакт-диски (CD)
- MP3/Windows Media™ Audio записанные, JPEG/Kodak записанные на дисках CD-R(W)
	- изображение JPEG.
	- Дисплей с максимальным числом символов, равным 30.
	- Поддерживаемые частоты воспроизведения: 32 kHz, 44,1 kHz, 48 kHz (MPEG-1) 16 kHz, 22.05 kHz, 24 kHz (MPEG-2)
	- Поддерживаемые скорости передачи данных: 32~256кб/сек (MPEG-1) , 8~160б/сек (MPEG-2) , различные скорости передачи
- MPEG-4записанные на дисках CD-R[W].
	- Простой профиль
	- Расширенный простой профиль (640-480)
- DivX® на дисках CD-R[W]:
	- DivX 3,11, 4,x, 5,x и 6,x
	- Функции GMC (Global Motion Compensation) и Q-Pel (Quarter Pixel) не поддерживаются

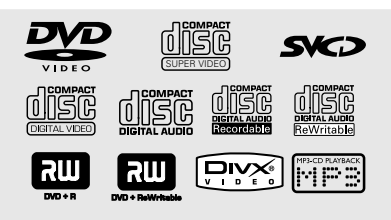

### **Коды регионов**

Данный проигрыватель DVD поддерживает систему Region Management System. Проверьте код региона, указанный на упаковке диска. Если этот код не соответствует коду региона проигрывателя (см. таблицу ниже), воспроизведение этого диска на проигрывателе невозможно.

#### Полезные советы:

– В зависимости от типа диска или условий записи в некоторых случаях может оказаться невозможным воспроизведение диска CD-R/RW или DVD-R/RW.

– Если при воспроизведении какого-либо диска возникают проблемы, извлеките его и попытайтесь воспроизвести другой диск. Неправильно отформатированные диски не будут воспроизводиться на данной системе DVD.

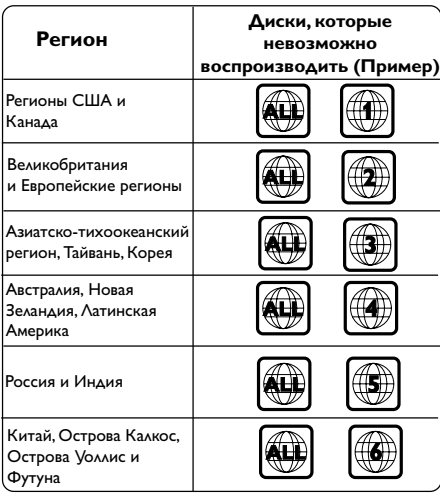

### Воспроизведение дисков

- **Подсоедините шнуры питания DVD**проигрывателя и телевизора (а также любого дополнительного стерео или AV-приемника) к сетевой розетке.
- 2 Включите электропитание телевизора и задайте правильный канал входного 89 "Настройка телевизора").
- Нажмите кнопку STANDBY-ON. → На экране телевизора отобразится дополнительное окно DVD.
- а передней панели проигрывателя DVD нажмите кнопку OPEN/CLOSE A.
- Для того, чтобы открыть или закрыть лоток, также можно удерживать нажатой кнопку **STOP ■ пульта ДУ.**
- Поместите в лоток диск этикеткой вверх, затем нажмите кнопку OPEN/CLOSE <sup>4</sup>. → Двухсторонний диск нужно устанавливать так, чтобы была обращена вверх та сторона, которая будет просматриваться.
- Воспроизведение начнется автоматически. Если оно на началось, нажмите PLAY/ **PAUSE ▶II.**

→ Если на экран телевизора выведено меню диска, обратитесь к разделу см. стр. 96 "Использование меню диска" на следующей странице.

→ Если доступ к диску закрыт при помощи функции родительского контроля, необходимо ввести 6-значный пароль. (см. стр. 109 "Блокировка диска").

О дополнительных функциях воспроизведения см. на стр. 94-99.

## Основные средства управления воспроизведением

Если не оговорено отдельно, все описываемые операции базируются на использовании пульта дистанционного управления. Некоторые функции могут вызываться через меню DVD-системы.

#### Приостановка воспроизведения

- Для приостановки воспроизведения и отображения неподвижного изображения нажмите во время воспроизведения кнопку **PLAY/PAUSE DIL** 
	- → Звук будет отключен.
- Чтобы возобновить обычное воспроизведение, снова нажмите PLAY/ **PAUSE MIL**

#### Выбор дорожки/раздела

- Для перехода к предыдущей или следующей дорожке/разделу нажмите кнопку PREV I / NEXT I.
- В режиме STOP (Остановка) нажмите кнопку DISPLAY для отображения строки с информацией о записи/разделе/дорожке (например - 00/08).
- Для ввода номера соответствующей записи/  $\bullet$ главы/дорожки используйте кнопки алфавитно-цифровой клавиатуры 0-9, затем нажмите кнопку OK.

→ Начнется воспроизведение выбранной записи/дорожки/раздела.

Остановка воспроизведения Нажмите кнопку STOP ■.

#### Полезный совет:

Экранная заставка появляется автоматически спустя 5 минут после отключения или приостановки воспроизведения.

Проигрыватель автоматически переходит в режим энергосбережения, если по окончании воспроизведения в течение 15 минут не будет задействована ни одна из кнопок управления.

## **Процедура выбора различных функций повторения/ воспроизведения в случайном порядке**

#### **Режим повторного воспроизведения**

Параметры повторения воспроизведения различаются в зависимости от типа диска.

1 Во время воспроизведения диска несколько раз нажмите кнопку **REPEAT** для выбора нужного режима повторения.

#### **Для DVD**

- Chapter (Раздел) (текущий раздел)
- Title (Название) (текущая запись)
- All (Все) (весь диск)
- Off (Выкл.) (отмена)

#### **Для Video CD, Audio CD**

- Track (Дорожка) (текущая дорожка)
- All (Все) (весь диск)
- Shuffle (В произвольном порядке)
- (воспроизведение в произвольном порядке)
- Off (Выкл.) (отмена)

#### **Для MP3**

- Repeat One (Повторить) (текущий файл)
- Repeat Folder (Повторить папку) (все файлы в выбранной папке)
- Folder (Папка) (однократное
- воспроизведение всех файлов папки)
- Shuffle (В произвольном порядке) (воспроизведение всех файлов текущей папки в произвольном порядке)

– Single (Однократное воспроизведение) (однократное воспроизведение текущего файла)

#### **Для JPEG, DivX**

- В режиме STOP (Остановка)
- Repeat One (Повторить) (текущий файл)
- Repeat Folder (Повторить папку) (все
- файлы в выбранной папке)
- Folder (Папка) (однократное
- воспроизведение всех файлов папки)

– Shuffle (В произвольном порядке) (воспроизведение всех файлов текущей папки в произвольном порядке)

– Single (Однократное воспроизведение) (однократное воспроизведение текущего файла)

В режиме PLAY (Воспроизведение)

- Repeat One (Повторить) (текущий файл) – Repeat All (Повторить все)
- (воспроизведение всех файлов на диске)
- Repeat Off (Выключить повторение) (отмена)
- Shuffle (В произвольном порядке) (воспроизведение всех файлов текущей папки в произвольном порядке)
- Single (Однократное воспроизведение) (однократное воспроизведение текущего файла)
- 2 Для отмены повторного воспроизведения нажмите кнопку **STOP**Ç.

#### Полезный совет:

– Для дисков VCD при включенном режиме PBC функция многократного воспроизведения не работает.

#### **Повтор раздла**

1 Во время воспроизведения диска нажмите кнопку **REPEAT A-B** в начальной точке фрагмента.

- 2 Снова нажмите кнопку **REPEAT A-B**<sup>в</sup> конечной точке фрагмента.
	- **→ Точки А и В должны задаваться в**
	- пределах одной части/дорожки.
	- **→ С этого момента выбранный фрагмент** будет многократно воспроизводиться.
- 3 Чтобы вернуться к обычному воспроизведению, снова нажмите кнопку **REPEAT A-B**.

### **Другие режимы воспроизведения видео (DVD/VCD/SVCD)**

#### **Использование меню диска**

При загрузке некоторых дисков на экране телевизора может появиться меню.

#### **Выбор пункта меню или режима воспроизведения**

Используя кнопки **4 > д V** или **цифровая клавиатура (0-9)** на пульте ДУ, чтобы началось воспроизведение.

#### **Чтобы войти в меню или выйти из него** ● Нажмите на пульте ДУ кнопку **DISC MENU**.

#### **Увеличение изображения**

Эта функция позволяет увеличивать и изменять положение изображения на экране телевизора.

- 1 Чтобы выбрать другой коэффициент увеличения, во время воспроизведения диска используйте **ZOOM**. → Используя кнопки ▲ ▼ ◀▶, меняйте размеры картинки.
	- ➜ Воспроизведение будет продолжено.
- **2** Нажмите кнопку **ZOOM** несколько раз для возврата к нормальному размеру.

**Возобновление воспроизведения с того места, на котором оно было прервано в последний раз**

Возможно воспроизведение последних 5 дисков с того места, где оно было прервано в последний раз, даже после извлечения диска или отключения электроэнергии.

- 1 Вставьте один из последних 5 дисков. → Появляется надпись "LORD".
- **2 Нажмите кнопку PLAY/PAUSE >II запустит** диск с того места, где в последний раз было прервано его воспроизведение.

#### **Чтобы отменить режим возобновления воспроизведения**

В режиме останова снова нажмите кнопку **STOP** Ç.

**Замедленное воспроизведение**

 $\blacksquare$  Используйте  $\blacktriangle \blacktriangledown$  для выбора нужной скорости во время воспроизведения: 1/2, 1/4, 1/8 или 1/16 (назад {DVD/SVCD/VCD} или вперед {DVD}).

➜ Звук будет отключен.

2 Для возвращения к нормальной скорости нажмите **PLAY/PAUSE** 2;.

#### **Вперед или назад**

- $\Box$  Используйте  $\blacktriangleleft$   $\blacktriangleright$  для выбора нужной скорости во время воспроизведения: 2X, 4X, 8X, 16X или 20X (вперед или назад). **→ Звук будет отключен (DVD/VCD) или** прерывист (CD).
- 2 Для возвращения к нормальной скорости нажмите **PLAY/PAUSE** 2;.

## **OSD (Экранное меню) (DVD/ VCD/SVCD)**

**Отображение информации диска и текущего состояния**

На экранном меню отображается информация о процессе воспроизведения диска (например, номер главы или раздела, истекшее с начала воспроизведения время, язык аудио/субтитров), при этом некоторые операции можно выполнить, не прерывая воспроизведение диска.

Во время воспроизведения диска нажмите **DISPLAY**.

**→ На экране телевизора появится список с** доступной информацией о диске.

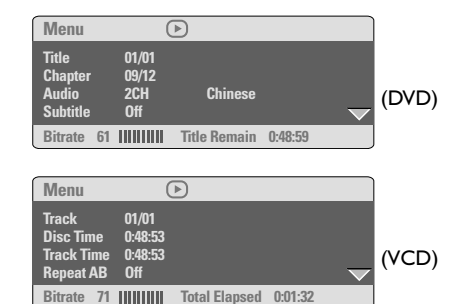

### **Выбор Записи/Раздела/Дорожки**

- $\blacksquare$  Нажмите кнопки  $\blacktriangle$   $\blacktriangledown$ , чтобы выделить пункты {Title (Название)} / {Chapter (Раздел)} или {Track (Дорожка)}, затем нажмите кнопку 2 для входа.
- 2 С помощью цифровой клавиатуры (0-9) введите соответствующий номер дорожки (например, 04/05).
- **<sup>3</sup> Нажмите ОК для подтверждения.** → Начнется воспроизведение выбранной записи/дорожки/раздела.

#### **Поиск по времени**

 $\bullet$  Нажмите кнопки  $\blacktriangle$   $\blacktriangledown$ , чтобы выделить пункт {Time Disp. (Отображение времени)}, затем нажмите кнопку ► для входа.

➜ В зависимости от типа установленного диска на экране телевизора отобразятся следующие типы воспроизведения.

#### **Для дисков DVD:**

TT Elapsed - прошедшее время воспроизведения текущей записи; TT Remain - оставшееся время воспроизведения текущей записи; CH Elapsed - прошедшее время воспроизведения текущего раздела; CH Remain - оставшееся время воспроизведения текущего раздела;

#### **Для дисков VCD/SVCD:**

Total Elapsed - прошедшее время воспроизведения текущего диска; Total Remain - оставшееся время воспроизведения текущего диска; Single Elapsed - прошедшее время воспроизведения текущей дорожки; Single Remain - оставшееся время воспроизведения текущей дорожки;

- $2$  Нажмите кнопки  $\blacktriangle$   $\blacktriangledown$ , чтобы выделить пункты {TT Time (Время ЗП)} / {CH Time (Время РЗД)} / {Disc Time (Время диска)} или {Track Time (Время дорожки}, затем нажмите кнопку 2 для входа.
- 3 Используйте кнопки цифровой клавиатуры (0-9) для ввода соответствующего времени (например, 0:34:27).
- 4 Нажмите **OK** для подтверждения. ➜ Воспроизведение начнется с выбранного момента.

#### **Аудиовоспроизведение/Субтитры**

- $\blacksquare$  Нажмите кнопки  $\blacktriangle\blacktriangledown$ , чтобы выделить пункт {Audio (Аудиовоспроизведение)} или {Subtitle (Субтитры)}, затем нажмите кнопку 2 для входа.
	- **→ На экране телевизора отобразится меню** Audio (Аудиовоспроизведение) или Subtitle (Субтитры).
- $\bullet$  Нажмите кнопки  $\blacktriangle \blacktriangledown$  для выбора языка, затем нажмите **OK** для подтверждения. → Текущий язык аудиовоспроизведения или субтитров изменится на выбранный.

### **Угол**

- $\blacksquare$  Нажмите кнопки  $\blacktriangle$   $\blacktriangledown$ , чтобы выделить пункт {Angle (Угол)}, затем нажмите кнопку ▶ для входа.
- 2 С помощью цифровой клавиатуры (0-9) введите соответствующее значение.
- **3** Нажмите **OK** для подтверждения. → Начнется воспроизведение с выбранным углом отображения.

#### **Функция предварительного просмотра**

Функция предварительного просмотра позволит уменьшить изображения с 6 дорожек настолько, чтобы отобразить их на экране.

Нажмите кнопки ▲ ▼, чтобы выделить пункт {Preview (Предварительный просмотр)}, затем нажмите кнопку 2 для входа.

**→ На экране телевизора появится меню** предварительного просмотра.

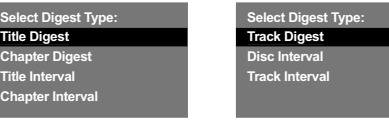

(Пример DVD) (Пример Video CD)

При помощи  $\blacktriangle \blacktriangledown$  выберите тип PREVIEW (Предварительный просмотр), затем нажмите **OK**.

**→ На экране появится изображение** каждого сегмента.

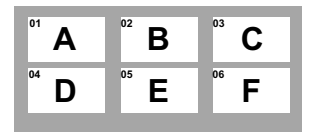

(пример отображения 6 миниатюрных изображений)

- $\bullet$  При помощи  $\blacktriangle \blacktriangledown \blacktriangle \blacktriangleright$  или выбора дорожки, введите выбранный номер с помощью цифровой клавиатуры (0-9), затем нажмите **OK**.
	- ➜ Воспроизведение начнется автоматически с выбранной дорожки.

### **Специальные функции DVD**

#### **Показ оглавления**

- 1 Нажмите **DISC MENU**. ➜ Меню оглавления диска появляется на экране телевизора.
- **2** Используя кнопки  $\blacktriangle \blacktriangledown \blacktriangle \blacktriangleright$  или цифровую **клавиатуру (0-9)**, выберите параметр воспроизведения.
- **<sup>3</sup>** Нажмите клавишу ОК для подтверждения.

**Изменение языка звукового сопровождения**

#### **Для DVD**

**• Нажимайте AUDIO** для выбора различных языков звукового сопровождения.

#### **Изменение аудиоканала**

#### **Для VCD**

● Нажмите кнопку AUDIO, для того чтобы выбрать подходящие аудиоканалы, имеющиеся на диске (моно левое, моно правое, смешанное моно или стерео).

#### **Субтитры**

● Нажимайте кнопку **SUBTITLE**, чтобы выбрать подходящий язык субтитров.

## **Специальные функции VCD и SVCD**

**Управление воспроизведением (PBC)**

- **Для дисков VCD с функцией управления воспроизведением (PBC) (только версия 2,0)**
- Нажмите **DISC MENU**, чтобы переключиться между 'PBC ON' и 'PBC OFF'.

**→ Если выбрано 'PBC ON', на экране** телевизора появится меню диска (если оно существует).

**→ Используйте PREV I< / NEXT > или** цифровые клавиши (0-9) для выбора варианта воспроизведения.

● Нажатие кнопки **RETURN/TITLE** во время воспроизведения приведет к повторному открытию меню (если включена функция PBC).

**Если вы хотите убрать экранное меню и начать воспроизведение непосредственно с начала**

● Нажмите клавишу **DISC MENU** на пульте дистанционного управления для отключения данной функции.

**Русский**

## **Воспроизведение диска DivX**

Данный проигрыватель DVD поддерживает воспроизведение фильмов в формате DivX, записанных на диски CD-R/RW или DVD±R/ RW с помощью компьютера (дополнительную информацию см. на стр. 102).

- **Вставьте диск DivX.** ➜ Воспроизведение начнется автоматически. Если оно на началось, нажмите **PLAY/PAUSE** 2;.
- **2** Если фильм в формате DivX содержит внешние субтитры, то на экране телевизора появится меню субтитров.
- В этом случае нажмите кнопку **SUBTITLE** на пульте дистанционного управления, чтобы отобразить или скрыть субтитры.
- **Если на диске DivX имеются субтитры на** нескольких языках, то при воспроизведении такого диска можно нажать кнопку **SUBTITLE**, чтобы сменить язык субтитров.

#### Полезный совет:

- Файлы субтитров с расширениями .srt, .smi, .sub, .ssa, .ass поддерживаются, но не отображаются в меню навигации файлов.
- Подзаголовок имени файла должен быть таким же, как имя файла фильма.

## **Воспроизведение диска MP3/ Windows Media™ Audio диска с изображениями (JPEG/MPEG-4/ Kodak)**

#### **ВАЖНАЯ ИНФОРМАЦИЯ**

Необходимо включить электропитание телевизора и правильно задать канал входного видео сигнала. (Смотрите на стр. 89 раздел "Настройка телевизора").

#### **Основные функции**

#### 1 Вставьте диск.

**→ Время чтения диска может превышать** 30 секунд из-за сложной структуры каталогов/файлов.

**→ На экране телевизора появится меню диска.** 

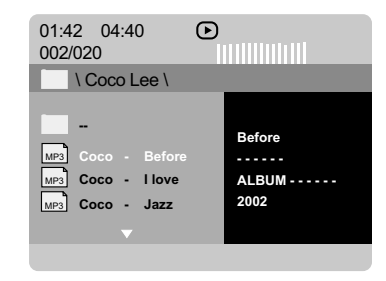

- $2$  Нажмите кнопку  $\blacktriangle \blacktriangledown$  выберите папку и нажмите **OK** для её открытия.
- $\bullet$  Нажмите кнопку  $\blacktriangle \blacktriangledown$  выберите нужный пункт.
- **4 Нажать PREV I / NEXT > для перехода к** предыдущей/следующей странице.
- **5** Нажмите кнопку **ОК** для подтверждения выбора.

#### **Выбор воспроизведения**

Во время воспроизведения можно выполнять следующие действия:

- **Нажмите кнопку PREV I / NEXT > для** выбора предыдущей/следующей дорожки/ файла в текущей папке.
- Нажмите кнопки ◀ ▶▲ ▼ на пульте ДУ для поворота отображения файлов.
- **Нажмите кнопку PLAY/PAUSE >II для** остановки/возобновления воспроизведения.

#### **Изменение масштаба картинки**

- 1 Чтобы выбрать другой коэффициент увеличения, во время воспроизведения диска используйте **ZOOM**.
	- Используя кнопки < ▶ ▲ ▼ для просмотра картинки с изменённым масштабом.

#### **Изменение расположения экрана во время воспроизведения**

- Во время воспроизведения, нажмите кнопки **A**  $\blacktriangledown$  **4**  $\blacktriangleright$  для поворота изображения на телеэкране.
	- 3: вертикальный поворот изображения на180
	- 4: горизонтальный поворот изображения на 180 1: поворот изображения против часовой стрелки на 90

2: поворот изображения по часовой стрелке на 90

#### Полезныя советы:

– Воспроизведение некоторых дисков MP3/ Windows Media™ Audio/JPEG/MPEG-4 может оказаться невозможным из-за конфигурации и характеристик диска или состояния записи.

– При воспроизведении дисков MP3/Windows Media™ Audio время от времени могут быть слышны щелчки.

– При воспроизведении некоторых дисков MP3 изображение может быть искажено. Это зависит от конфигурации диска и его характеристик.

#### **Функция предварительного просмотра (JPEG)**

Эта функция показывает содержание текущей папки или всего диска.

**1 Нажмите кнопку DISPLAY во время** воспроизведения.

**→ На экране телевизора появляются 12** маленьких картинок.

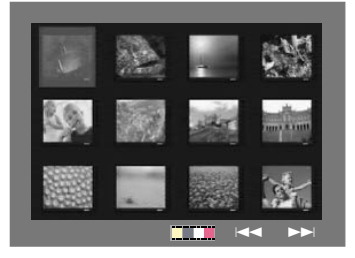

- **<sup>■</sup>** Нажмите кнопку **PREV I</>** / NEXT → для отображения на экране других картинок на предыдущей/следующей странице.
- $\bullet$  Используя кнопки  $\bullet\blacktriangleright\blacktriangle\nabla$  выделите нужную картинку и нажмите **OK** для начала воспроизведения.
- 4 Нажмите кнопку **DISC MENU** вернитесь в меню диска с изображениями.

**Одновременное воспроизведение музыкальных записей формата MP3/ Windows Media™ Audio и изображений формата JPEG**

- **Загрузите диск MP3/Windows Media™ Audio,** содержащий музыку и изображения. **→ На экране телевизора появится меню диска.**
- Выберите дорожку MP3/Windows Media™ Audio.

Во время воспроизведения музыки в формате MP3/Windows Media™ Audio выберите на экране телевизора папку с изображениями и нажмите **PLAY/PAUSE** 2;.

➜ Файлы изображений будут воспроизводиться по одному, пока не будет исчерпано содержимое папки.

4 Для выхода из меню синхронного воспроизведения нажмите **STOP** Ç. **→ Воспроизведение картинки и музыки** прекратится.

#### Полезныя советы:

– Некоторые файлы на диске Kodak или JPEG во время воспроизведения могут искажаться изза конфигурации и характеристик диска.

Настройка системы DVD осуществляется с помощью телевизора, позволяя настроить систему в соответствии с конкретными требованиями пользователя.

#### Основное меню настройки

- В режиме работы с дисками нажмите кнопку **SETUP.**
- Нажмите кнопку < > для входа в подменю {GENERAL SETUP PAGE} (СТРАНИЦА ГЛАВНОЙ УСТАНОВКИ).

• Нажмите кнопку ОК для подтверждения.

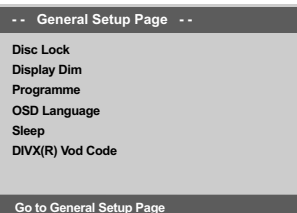

#### Запрещение/Разрешение просмотра **DVD**

#### Не все диски DVD кодированы с

использованием признака уровня защиты. Вы можете защитить определенные диски DVD от воспроизведения, устанавливая или снимая блокировку воспроизведения этих дисков независимо от их уровня защиты. Система DVD может запоминать установки для 40 дисков.

 $\bullet$ В СТРАНИЦА ГЛАВНОЙ УСТАНОВКИ нажмите ▲ ▼, выберите {DISC LOCK} (Запир лиска), затем нажмите ▶.

#### **LOCK** (Запиран)

Чтобы запретить воспроизведение текущего диска, выберите этот пункт. Для последующего обращения к заблокированному диску необходим шестизначный код. По умолчанию используется код '136900' (Смотрите на стр. 110 раздел "Изменение пароля").

#### **UNLOCK** (Отпиран)

Чтобы разблокировать диск и разрешить его воспроизведение, выберите этот пункт.

Нажмите ▲ ▼, чтобы выбрать параметр, затем нажмите ОК для подтверждения выбора.

#### Затемнение панели дисплея проигрывателя

Для экрана индикаторной панели можно выбирать различные уровни яркости.

В СТРАНИЦА ГЛАВНОЙ УСТАНОВКИ нажмите ▲ V, выберите {DISPLAY DIM} (Затемнение дисплея), затем нажмите ▶.

100% - Выберите это значение, чтобы получить максимальную яркость. 70% - Выберите это значение, чтобы

получить среднюю яркость.

40% - Выберите это значение, чтобы затемнить индикаторную панель.

• Нажмите ▲ ▼, чтобы выбрать параметр, затем нажмите ОК для подтверждения выбора.

Программа (не для диска с изображениями/MP3/Windows Media $^{\intercal}$ Audio/DivX)

Вы можете воспроизводить содержимое диска в нужном вам порядке путём программирования очерёдности воспроизведения записей. Можно сохранить последовательность из 20 дорожек.

- O В СТРАНИЦА ГЛАВНОЙ УСТАНОВКИ. нажмите ▲ V, чтобы выбрать пункт {PROGRAM} (ПРОГРАММА), затем нажмите ▶, чтобы выбрать (INPUT MENU) ((MEHIO BBOAA).
- Нажмите кнопку ОК для подтверждения.

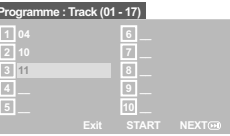

#### Введите ваши любимые записи

Используйте цифровая клавиатура (0-9) для ввода соответствующих цифр.

- 4 Используя кнопки < ▶ ▲ ▼ преместите курсор на следующую позицию. → Если порядковый номер записи превышает 10, нажмите кнопку NEXT ► для открытия следующей страницы и продолжайте программирование или → используйте кнопки < > ▲ ▼ для выделения пункта {NEXT} (СЛЕДУЮЩИЙ), а затем нажмите ОК.
- 6 Чтобы ввести другой номер дорожки/ раздела, повторите шаги <sup>6</sup>-0.

СОВЕТЫ: Подчеркнутый параметр является заводской установкой. Чтобы вернуться к предыдущему меню, нажмите <. Чтобы убрать меню, нажмите SETUP.

## Варианты меню настройки системы

#### Удаление записи

- Используя кнопки < > ▲ ▼ наведите курсор на запись, которую вы хотите удалить.
- **Нажмите кнопку ОК для удаления этой** записи из программного меню.

#### Воспроизведение записей

В После завершения программирования используйте кнопки <> ХЕТ для наведения курсора на кнопку {START} (НАУАТЬ) и нажмите кнопку OK.

• Воспроизведение выбранных записей начнётся в соответствии с заданной программой.

#### Прекращение воспроизведения программы

В меню 'Program' воспользуйтесь кнопками ◆ ▶ ▲ ▼ для наведения курсора на кнопку {EXIT} (ВЫХОД) и нажмите кнопку ОК.

#### Настройки языка OSD

В данном меню присутствуют различные варианты отображения языка на экране. Дополнительную информацию см. на стр. 92.

#### **Засыпание**

Функция засыпания позволяет автоматически выключать проигрыватель DVD по истечении заданного времени.

#### **• В СТРАНИЦА ГЛАВНОЙ УСТАНОВКИ** нажмите ▲ ▼, выберите {SLEEP} (Засыпание), затем нажмите  $\blacktriangleright$ .

## **15 Mins (15 минут)**

Выключает проигрыватель DVD через 15 минут.

30 Mins (30 MMHYT) Выключает проигрыватель DVD через 30 минут.

45 Mins (45 минут) Выключает проигрыватель DVD через 45 минут.

**60 Mins** (60 минут) Выключает проигрыватель DVD через 60 минут.

OFF (BblKA.) Отключает функцию засыпания.

• Нажмите ▲ ▼, чтобы выбрать параметр, затем нажмите ОК для подтверждения выбора.

#### Регистрационный код DivX® VOD

Регистрационный код DivX® VOD (видео по требованию), который позволяет брать напрокат и покупать видеоматериалы через службу DivX<sup>®</sup> VOD www.divx.com/vod.

- **В СТРАНИЦА ГЛАВНОЙ УСТАНОВКИ** нажмите ▲ ▼, выберите {DIVX(R) VOD СОDЕ}, затем нажмите ▶. → Появится регистрационный код.
- Нажмите ОК для выхода из меню.

Используйте регистрационный код для взятия напрокат или покупки видеоматериалов через службу DivX® VOD www.divx.com/vod. Следуя инструкциям, загрузите видеоматериал на диск CD-R/RW для воспроизведения на данной системе DVD.

#### Полезныя советы:

Все видеофайлы, загруженные с  $DivX^{\circledast}$ VOD, могут воспроизводиться только на данной системе DVD.

Во время воспроизведения фильмов DivX® функция поиска по времени недоступна.

## **Меню настроек звуковых параметров**

- 1 В режиме работы с дисками нажмите кнопку **SETUP**.
- $2$  Нажмите кнопку  $\blacklozenge$  здля входа в подменю {AUDIO SETUP PAGE} (СТРАНИЦА УСТАНОВКИ АУДИО).
- **<sup>3</sup>** Нажмите кнопку **ОК** для подтверждения.

#### **- - Audio Setup Page - -**

**Analog Output Digital Audio Setup Sound Mode CD Upsampling Night Mode**

#### **Go to Audio Setup Page**

#### **Аналоговый выходной сигнал**

Параметры позволяют настроить аналоговый стереовыход проигрывателя DVD.

В 'СТРАНИЦА УСТАНОВКИ АУДИО' нажмите  $\blacktriangle$   $\nabla$ , выберите {ANALOG OUTPUT} (АНАЛОГОВЫЙ ВЫХОД), затем нажмите ▶.

#### **STEREO** (СТЕРЕО)

Выберите эту опцию, если звук

воспроизводится только через два передних динамика.

#### **LT/RT**

Выберите эту опцию, если ваш DVDпроигрыватель подключен к декодеру Dolby Pro Logic.

#### **V Surr** (объемный звук)

Позволяет использовать звуковые эффекты объемного звука для проигрывателя DVD.

 $2$  Нажмите  $\blacktriangle$   $\blacktriangledown$ , чтобы выбрать параметр, затем нажмите **OK** для подтверждения выбора.

#### **Настройка Digital Audio**

Настройка Digital Audio включает следующие параметры: 'Digital Output' (Цифровой выход) и 'LPCM Output' (Выход LPCM).

- 1 В 'СТРАНИЦА УСТАНОВКИ АУДИО' нажмите **▲ ▼. выберите {DIGITAL AUDIO SETUP}** (Настройка Digital Audio), затем нажмите  $\blacktriangleright$ .
- $\bullet$  Используйте кнопки  $\blacktriangle$   $\blacktriangledown$  для выделения параметра.
- $\bullet$  Войдите в подменю нажатием  $\blacktriangleright$ .
- Нажмите ▲ ▼, чтобы выбрать параметр, затем нажмите **OK** для подтверждения выбора.

#### **Цифровой выход**

Установите выход цифрового сигнала в соответствии с подключенным аудиоустройством.

**→ Off** (отключить): Отключите выход SPDIF. **→ All** (Все): При подключении разъема DIGITAL AUDIO OUT к

многоканальному декодеру/приемнику. **→ PCM Only** (Только РСМ): Только если приемник не может декодировать многоканальный аудиосигнал.

#### Полезный совет:

– Если для параметра DIGITAL OUTPUT (ВЫХОД ЦИФРОВОГО СИГНАЛА) установлено значение "All" (Все), все настройки аудио кроме MUTE (ОТКЛЮЧЕНИЕ ЗВУКА) не работают.

#### **Выход LPCM**

режиме.

При подключении DVD-проигрывателя к приемнику, совместимому со стандартом PCM, через разъемы цифрового сигнала, например, коаксиальный или оптический, может потребоваться регулировка "LPCM Output" (выхода LPCM). Диски записываются на определенной частоте дискретизации. Чем выше частота дискретизации, тем лучше качество звука. **→ 48K** Воспроизведение диска, записанного в интервале сбора данных 48 кГц. **→ 96К**: Воспроизведение диска, записанного при частоте дискретизации в 96 КГц, возможно только в Стерео-Классическом

**СОВЕТЫ:** Подчеркнутый параметр является заводской установкой. Чтобы вернуться к предыдущему меню, нажмите 1. Чтобы убрать меню, нажмите **SETUP**.

## **Варианты меню настройки системы**

#### **Режим Звук**

В установочное меню Sound Mode (Режим Звук)входят следующие параметры: "3D", "Movie Mode (Режим Фильм)" и "Music Mode (Режим Музыка)".

- 1 В 'СТРАНИЦА УСТАНОВКИ АУДИО' нажмите  $\blacktriangle$   $\nabla$ , выберите {SOUND MODE} (Режим Звук), затем нажмите 2.
- $2$  Используйте кнопки  $\blacktriangle$   $\blacktriangledown$  для выделения параметра.
- В Войдите в подменю нажатием  $\blacktriangleright$ .
- $4$  Нажмите  $\blacktriangle$   $\nabla$ , чтобы выбрать параметр, затем нажмите **OK** для подтверждения выбора.

#### **3D (Трехмерный)**

Эта функция дает ощущение виртуального окружающего звука при помощи всего двух динамиков.

**→ Off (отключить), Living Room (жилая** комната), Hall (зал), Arena (арена) и Church (церковь)

#### **Movie Mode (Режим Фильм)**

Установите параметры Sound Mode (Режима Звук), соответствующие типу воспроизводимой музыки. Эти заранее устанавливаемые параметры Sound Mode (Режима Звук) определяют частотный диапазон видеозаписи для улучшения воспроизведения звуковой дорожки любимого фильма.

<del>→</del> <u>Выкл</u>.,Фантастика, Действие, Драма и Концерт

#### **Music Mode (Режим Музыка)**

Установите параметры Sound Mode (Режима Звук), соответствующие типу воспроизводимой музыки. Эти заранее устанавливаемые параметры Sound Mode (Режима Звук) определяют частотный диапазон аудиозаписи для улучшения воспроизведения любимой музыки. → Выкл., Цифровой, Рок, Классика и Джаз

#### **CD Upsampling (Увеличение частоты амплитудно-импульсной модуляции)**

#### Эта функция, используя

усовершенствованную обработку цифрового сигнала, увеличивает частоту амплитудноимпульсной модуляции, что позволяет улучшить качество звучания музыкального компакт-диска.

1 В 'СТРАНИЦА УСТАНОВКИ АУДИО' нажмите  $\blacktriangle \blacktriangledown$ , выберите {CD UPSAMPLING} (ИЗБРАНИЕ ОБРАЗЦА), затем нажмите 2.

#### **OFF** (ВЫКЛІОЧЕНО)

Чтобы отключить функцию CD-upsampling, выберите этот пункт.

#### **88,2 kHz (X2)**

Выберите этот пункт, чтобы увеличить частоту амплитудно-импульсной модуляции музыкального диска в два раза по отношению к исходной.

#### **176,4 kHz (X4)**

Выберите этот пункт, чтобы увеличить частоту амплитудно-импульсной модуляции музыкального диска в четыре раза по отношению к исходной.

Нажмите ▲ ▼, чтобы выбрать параметр, затем нажмите **OK** для подтверждения выбора.

#### Полезный совет:

– Функция повышения частоты дискретизации компатк-диска возможна только при настройке стерео выхода.

#### **Night mode (Ночной режим) – включение/выключение**

При включении ночного режима громкие компоненты выходного сигнала приглушаются. Эта функция удобна для просмотра в ночное время боевиков без создания неудобств для окружающих.

1 В 'СТРАНИЦА УСТАНОВКИ АУДИО' нажмите  $\blacktriangle \blacktriangledown$ , выберите {NIGHT MODE} (НОЧНОЙ РЕЖИМ), затем нажмите ▶.

#### **ON** (ВКЛIOЧEHO)

Выберите это значение, чтобы выровнять громкость составляющих сигнала. Эта функция доступна только для фильмов с режимом Dolby Digital.

#### **OFF (BЫКЛІОЧЕНО)**

Выберите это значение, если вы хотите использовать весь динамический диапазон объемного звучания.

 $2$  Нажмите  $\blacktriangle$   $\nabla$ , чтобы выбрать параметр, затем нажмите **OK** для подтверждения выбора.

## **Меню Настройки видеоизображения**

- 1 В режиме работы с дисками нажмите кнопку **SETUP**.
- **2** Нажмите кнопку **4** Для входа в подменю {VIDEO SETUP PAGE} (СТРАНИЦА УСТАНОВКИ ВИДЕО).
- **3** Нажмите кнопку **ОК** для подтверждения.

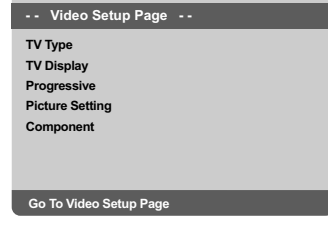

#### **Тип телевидения**

В этом меню содержатся параметры для выбора системы воспроизведения цвета в соответствии с подсоединенным телевизором. Подробности см. на стр. 91.

### **Настройка формата елевизионного кадра**

Установите форматное соотношение между соединёнными друг с другом DVD-плейером и телевизором. Выбираемый вами формат должен поддерживаться диском. В противном случае значение параметра TV Display не влияет на воспроизводимое изображение.

- 1 В 'СТРАНИЦА УСТАНОВКИ ВИДЕО' нажмите  $\blacktriangle$   $\nabla$ , выберите  $\langle$  TV DISPLAY} (ТВ ДИСПЛЕЙ), затем нажмите ».
- 2 Чтобы выбрать один из приведенных ниже параметров, нажмите  $\blacktriangle \blacktriangledown$ :

#### **4:3 PANSCAN**

(HOPMAЛbHO/PS) – Если у вас обычный телевизор и вы хотите,

чтобы обе стороны

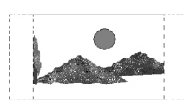

картинки были обрезаны или

отформатированы под размер экрана вашего телевизора.

### **4:3 LETTERBOX**

(HOPMAЛbHO/LB) – Если у

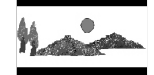

вас обычный телевизор. В этом случае на экране отображается широкая

картинка с чёрными полосами по верхнему и нижнему краям

телеэкрана. **16:9** – Если у вас

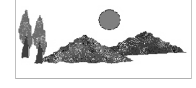

широкоэкранный телевизор.

3 Выберите нужный пункт и нажмите **OK**.

#### **Функция прогрессивной развертки включение/выключение**

В режиме прогрессивной развертки вы получаете изображение высокого качества без мерцания. Прогрессивная развертка возможна только при подключении проигрывателя DVD через разъемы Y Pb Prк телевизору, поддерживающему вход видеосигнала прогрессивной развертки. В противном случае, искаженное изображение появится на экране телевизора. Об установке прогрессивной развертки см. на стр. 90.

1 В 'СТРАНИЦА УСТАНОВКИ АУДИО' нажмите  $\blacktriangle \blacktriangledown$ , выберите  $\{PROGRESSIVE\}$ , затем нажмите  $\blacktriangleright$ .

#### **OFF** (ВЫКЛ.)

Отключение функции прогрессивной развертки.

#### **ON** (ВКЛ.)

Включение функции прогрессивной развертки.

 $2$  Нажмите  $\blacktriangle$   $\nabla$ , чтобы выбрать параметр, затем нажмите **OK** для подтверждения выбора. ➜ Чтобы подтвердить сделанный выбор, выполните указания, появляющиеся на экране телевизора (если они есть).

 $\rightarrow$  Если изображение на экране телевизора искажено, подождите автоматического восстановления в течение 15 секунд.

## **Варианты меню настройки системы**

#### **Настройки изображения**

Система DVD обеспечивает три предустановленных настройки цветов изображения и одну индивидуальную настройку, которую может задавать пользователь.

1 В 'СТРАНИЦА УСТАНОВКИ ВИДЕО' нажмите  $\blacktriangle \blacktriangledown$ , выберите {PICTURE SETTING} (YCT ИЗОБРАЖЕНИЯ), затем нажмите  $\blacktriangleright$ .

### **STANDARD** (СТАНДАРТ)

Выберите этот пункт, чтобы получить изображение со стандартной настройкой.

#### **VIVID** (Яркие цвета) Выбор этого пункта обеспечивает

увеличение яркости изображения

#### **COOL** (Приглушенные цвета) При выборе этого пункта изображение делается более размытым.

#### **PERSONAL** (ЛИЧНЫЙ)

Выберите этот пункт, чтобы задать собственную настройку цвета с помощью регулировок яркости, контрастности, оттенка и цвета (насыщенности).

 $2$  Нажмите  $\blacktriangle$   $\nabla$ , чтобы выбрать параметр, затем нажмите **OK** для подтверждения выбора.

 $\bullet$  Если выбрано {PERSONAL} (Индивидуальное), перейдите к пунктам  $\bigoplus_{\alpha\in\mathcal{D}}$ .

➜ Появится меню 'СОБСТВ НАСТРОЙКА ИЗОБРАЖ'.

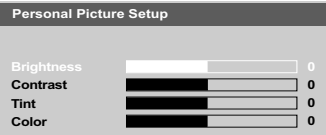

4 Чтобы выбрать один из приведенных ниже параметров, нажмите  $\blacktriangle \blacktriangledown$ :

#### **BRIGHTNESS** (ЯРКОСТЬ)

Увеличение этого значения вызывает увеличение яркости изображения, и наоборот. Средняя яркость достигается выбором нулевого значения (0).

#### **CONTRAST** (СОПОСТАВЛЕНИЕ)

Увеличение этого значения вызывает увеличение контрастности изображения, и наоборот. Чтобы сбалансировать контрастность, выберите ноль (0).

#### **TINT** (ОТТЕНОК)

Увеличение или уменьшение этого значения изменит цветовую фазу изображения. Для задания среднего уровня выберите (0).

#### **COLOUR** (ЦВЕТ)

Увеличение значения этого параметра вызывает усиление цвета в изображении, и наоборот. Чтобы сбалансировать цвет, выберите ноль (0).

- 5 Чтобы отрегулировать значение этих параметров в соответствии с вашим вкусом, нажимайте <>
- 6 Повторите пункты 4~5, чтобы настроить остальные характеристики цвета..
- 7 Нажмите кнопку **OK** для подтверждения.

```
Переключение YUV/RGB
```
Этот параметр позволяет переключать выход видеосигнала между RGB (на разъеме scart) и Y Pb Pr (YUV).

1 В 'СТРАНИЦА УСТАНОВКИ АУДИО' нажмите  $\blacktriangle$   $\nabla$ , выберите {COMPONENT}, затем нажмите  $\blacktriangleright$ .

#### **YUV**

В случае подсоединения выхода YPbPr к телевизору.

#### **RGB**

В случае подсоединения видеовыхода к телевизору при помощи разъема RGB.

Нажмите ▲ ▼, чтобы выбрать параметр, затем нажмите **OK** для подтверждения выбора.

#### **Предупреждение:**

**Если для проигрывателя установлено Y Pb Pr (YUV), некоторые телевизоры могут неправильно выполнять синхронизацию с проигрывателем с помощью разъема SCART.**

## **Страница предпочтений**

- 1 Дважды нажмите Ç, чтобы остановить воспроизведение (если оно выполняется), затем нажмите **SETUP**.
- $2$  Нажмите кнопку  $4$   $\blacktriangleright$  для входа в подменю {PREFERENCE PAGE} (СТРАНИЦА ПРЕИМУЩЕСТВО).
- **<sup>3</sup>** Нажмите кнопку ОК для подтверждения.

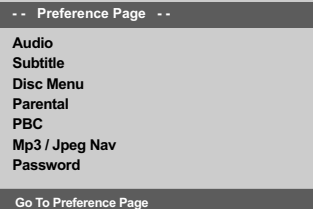

#### **Настройка звука, субтитров и языка дискового меню**

В этих меню содержатся различные режимы воспроизведения языка аудио, субтитров и дискового меню, которое может быть записано на диске DVD. Дополнительную информацию см. на стр. 92.

Ограничение на воспроизведение с помощью установки Родительский КОНТРОЛЬ

Некоторым дискам DVD может быть присвоен родительский уровень, применимый к диску в целом или к отдельным сценам. Эта функция позволяет задавать уровень ограничения воспроизведения. Значения уровней меняются от 1 до 8 и зависят от страны. Вы можете наложить запрет на воспроизведение некоторых дисков, просмотр которых вашими детьми нежелателен, или настроить проигрыватель так, чтобы в зависимости от уровня защиты воспроизводились альтернативные эпизоды.

• В СТРАНИЦА ПРЕИМУЩЕСТВО' нажмите ▲ ▼, выберите {PARENTAL} (РОДНОЙ), затем нажмите  $\blacktriangleright$ .

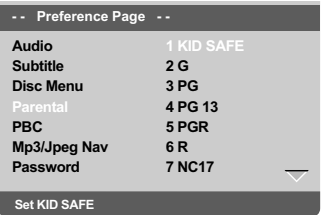

• Нажмите кнопку ▲ ▼ выберите уровень доступа к вставленному диску и нажмите кнопку OK.

• Чтобы отменить действие параметра Parental Control (Родительский контроль) и разрешить воспроизведение всех дисков, выберите {8 ADULT} (8 ВЗРОСЛЫЙ).

© С помощью цифровая клавиатура (0-9) введите код из четырех цифр (Смотрите на стр. 110 раздел "Изменение пароля"). • DVD-диски с уровнем доступа, превышающим введённый вами, не будут воспроизводиться, пока вы не введёте 6-значный пароль и не выберете более высокий уровень доступа.

#### Полезныя советы:

VCD, SVCD, CD не имеют уровня индикации, то есть функция родительского контроля не имеет смысла при использовании таких дисков. То же самое относится и к большинству контрафактных аисков.

Некоторые диски DVD не защищены с помощью уровня защиты, хотя рекомендованный уровень указан на упаковке аиска. Функция зашиты с использованием уровня защиты не работает при воспроизведении таких дисков.

#### Значения уровней защиты

#### **1Kid Safe** (Рекомендовано для детей)

- 1 Детские программы, преимущественно рекомендованные для детей и зрителей всех возрастов.

### $2G$

- Программы для широкой аудитории, рекомендованные для зрителей всех возрастов.

#### $3<sub>PG</sub>$

- Рекомендуется просмотр материала под присмотром взрослых.

#### 4 PG13

– Материал не следует просматривать детям младше 13 лет.

#### $5 PGR - 6 R$

- Рекомендуется ограничивать просмотр материала детьми до 17 лет или разрешать просмотр материала только под присмотром взрослых.

#### 7 NC-17

- Не рекомендуется просмотр материала детьми младше 17 лет.

#### 8 Adult (8 ВЗРОСЛЫЙ)

- Материал для взрослых; может просматриваться только взрослыми, так как содержит сцены сексуального характера, сцены насилия или нецензурную лексику.

СОВЕТЫ: Подчеркнутый параметр является заводской установкой. Чтобы вернуться к предыдущему меню, нажмите <. Чтобы убрать меню, нажмите SETUP.

Управление воспроизведением (РВС

Эта опция может быть ПБС ВКЛЮЧЕНО ИЛИ ПБС ВЫКЛЮЧЕНО ТОЛЬКО В ТОМ СЛУЧАЕ, когда используются VCD (только версия 2.0) с функцией контроля воспроизведения. Дополнительную информацию см. на стр. 99.

#### Навигатор MP3/JPEG - включение/ выключение

Навигатор MP3/JPEG можно настраивать только в том случае, если на диске есть меню. Эта функция позволяет выбирать различные меню для более удобной навигации.

В 'СТРАНИЦА ПРЕИМУЩЕСТВО' нажмите ▲ ▼, выберите {MP3/JPEG NAV} (Навигация MP3/|PEG), затем нажмите ▶.

**WITHOUT MENU (BE3 MEHIO)** 

Выберите этот пункт, чтобы отображались все файлы, находящиеся на компакт-диске МРЗ/диске с изображениями.

#### **WITH MENU (C MEHIO)**

Выберите этот пункт, чтобы отображалось только меню папок компакт-диска MP3/ компакт-диска с изображениями.

• Нажмите ▲ ▼, чтобы выбрать параметр, затем нажмите ОК для подтверждения выбора.

#### Изменение пароля

Один и тот же код используется как для режима Parental Control (Контроль родителей), так и для режима Disc Lock (Блокировка диска). Введите ваш 6-значный номер, когда на экране появляется подсказка. Пароль по умолчанию 136900.

В 'СТРАНИЦА ПРЕИМУЩЕСТВО', нажмите ▲ V, чтобы выбрать пункт {PASSWORD} (КОД), затем нажмите ▶, чтобы выбрать {CHANGE} (ПЕРЕМЕНЯТЬ).

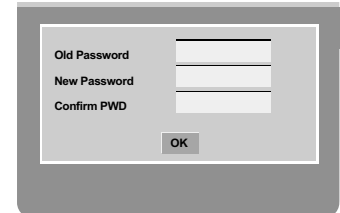

- © С помощью цифровая клавиатура (0-9) введите 6-значный код.
	- → При первом использовании кода введите '136900'.
	- → Если вы забыли свой старый шестизначный код, введите '136900'.

Введите новый 6-значный код.

4 Введите новый 6-значный код второй раз для подтверждения.

→ Новый 6-значный код вступает в силу.

• Нажмите кнопку ОК для подтверждения.

#### **Установка шрифта субтитров диска DivX**

Можно установить тип шрифта, поддерживаемый субтитрами записанного диска DivX.

1 В 'СТРАНИЦА ПРЕИМУЩЕСТВО', нажмите  $\blacktriangle$   $\blacktriangledown$  выберите {DivX SUBTITLE} (Субтитры  $DivX$ ), затем нажмите  $\blacktriangleright$ .

#### **Standard**

Aлбанский, датский, голландский, английский, финский, французский, гзльский, немецкий, итальянский, курдский (напатинице), норвежский, португалвский, испанский, шведский и турецкий.

#### **Кириллица**

Болгарский, белорусский, английский, македонский, молдавский, русский, сербский и украинский

#### **Центральная Европа**

Aлбанский, хорватский, чешский, голландский, английский, немецкий, венгерский,

ирландский, польский, румынский, словацкий, словенский и сербский.

 $2$  Нажмите  $\blacktriangle$   $\blacktriangledown$ , чтобы выбрать параметр, затем нажмите **OK** для подтверждения выбора.

#### **Восстановление исходных настроек**

Установка стандартных значений (по умолчанию) отменяет все функции и ваши персональные настройки и приводит их к заводским настройкам по умолчанию за исключением вашего пароля Parental Control.

- 1 В 'СТРАНИЦА ПРЕИМУЩЕСТВО', нажмите  $\blacktriangle$   $\nabla$ , чтобы выбрать пункт {DEFAULT} (ПО ПРИЗНАНИЮ), затем нажмите ▶, чтобы выбрать {RESET} (ПЕРЕУСТАНОВИТВ).
- **2** Нажмите кнопку **ОК** для подтверждения. **→ Нажатие кнопки RESET приведет к** восстановлению исходных заводских настроек для всех пунктов меню настроек, за исключением пароля Parental Control (Родительского контроля).

#### **ПРЕДУПРЕЖДЕНИЕ**

Ни в коем случае не пытайтесь отремонтировать систему самостоятельно, поскольку такие действия сделают гарантию недействительной. Не открывайте систему, поскольку существует опасность поражения электрическим током.

При возникновении неполадок, прежде чем отдавать систему в ремонт, просмотрите приведенную ниже таблицу. Если, следуя этим советам, разрешить проблему не удается, обратитесь к продавцу или в компанию Philips.

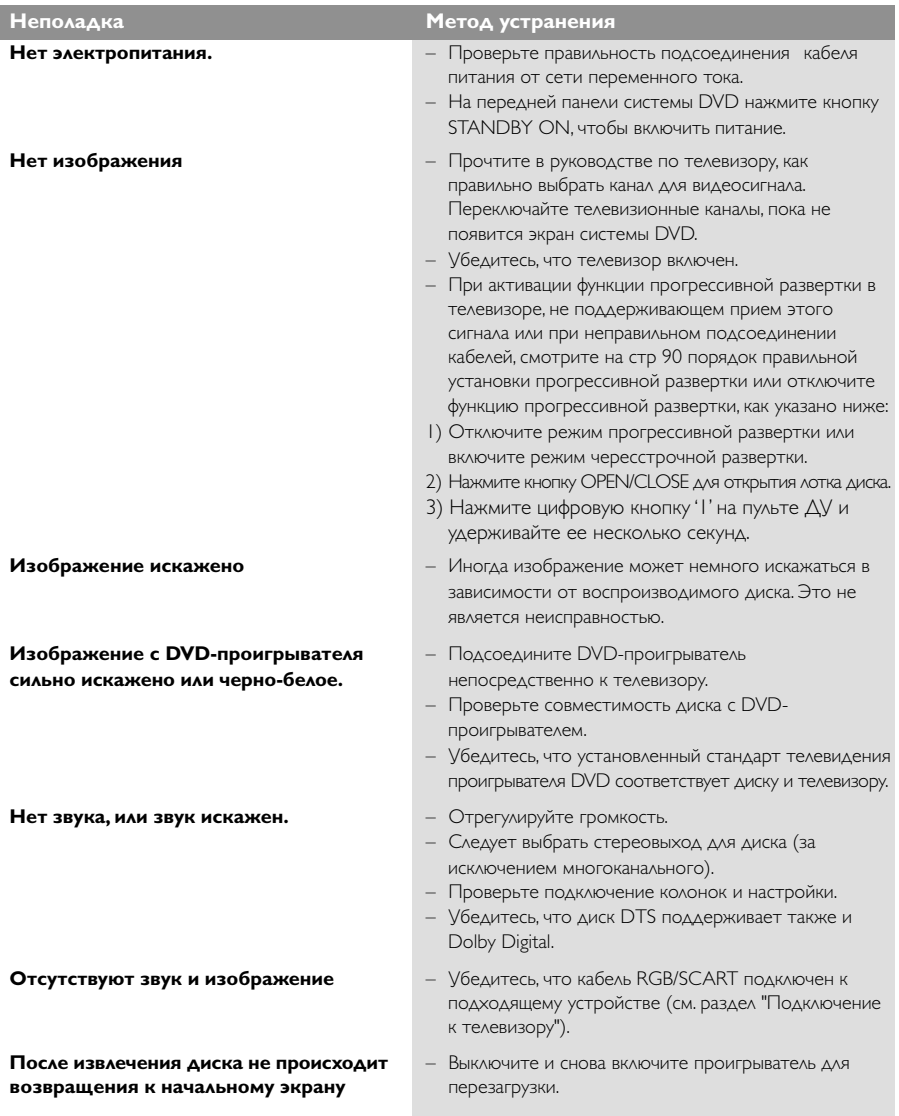

## Возможные неисправности и способы их устранения

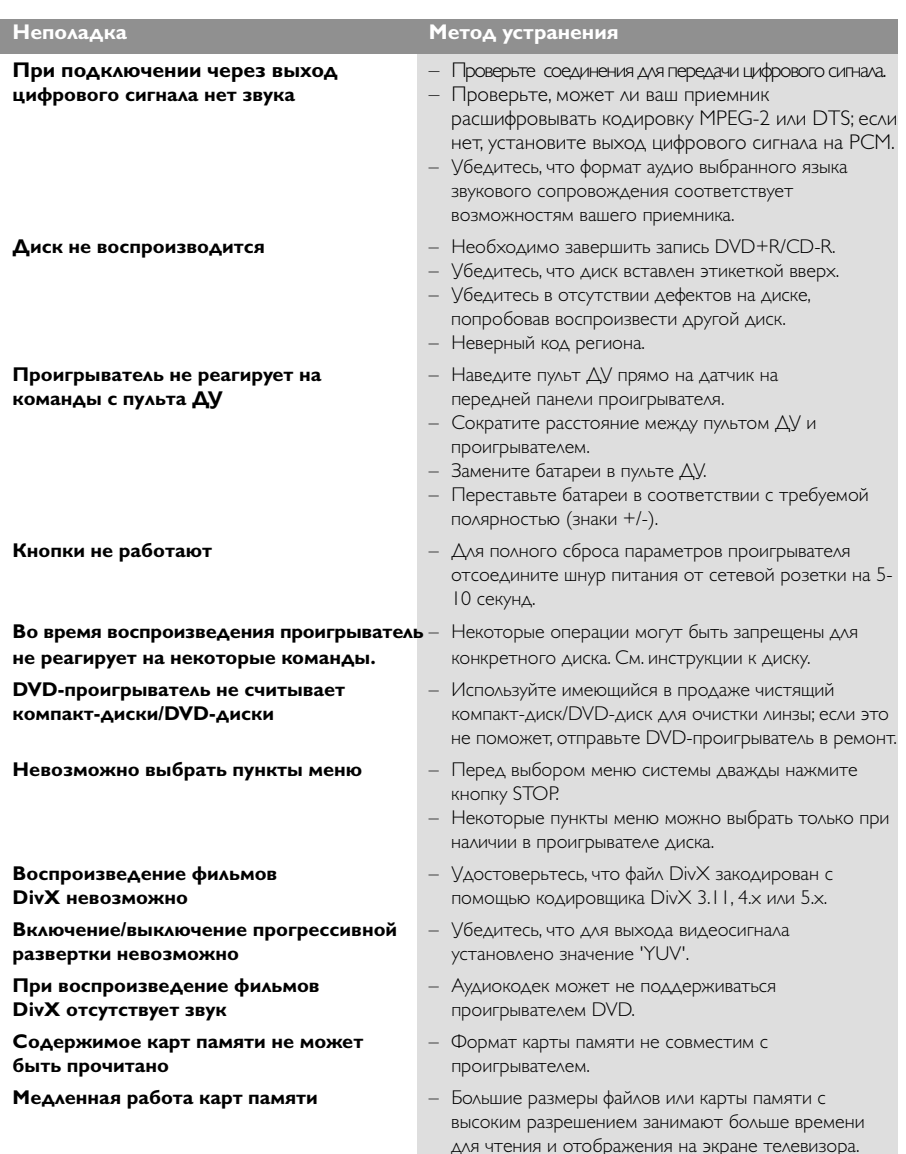

Русский

## **Технические характеристики**

## **СТАНДАРТ ТВ (PAL/50 Гц) (NTSC/60 Гц)**<br>Число строк 625 525 525

Число строк

Воспроизведение Комбинированный (PAL/NTSC) стандарт

# **БЫСТРОДЕЙСТВИЕ ВИДЕО**

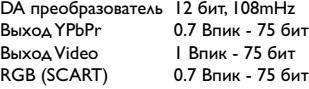

#### **ФОРМАТ ВИДЕО**

Сжатие цифрового сигнала MPEG 2 для DVD,SVCD

MPEG 1 для VCD MPEG-4

#### **DVD**

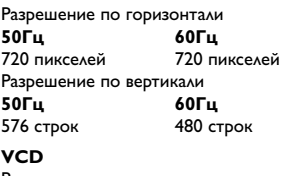

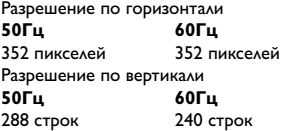

## **ФОРМАТ АУДИО**

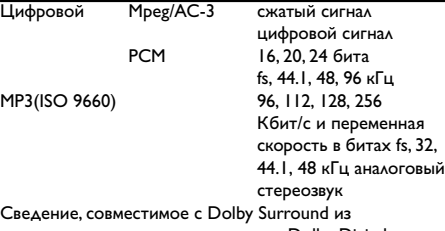

многоканального звукового сигнала Dolby Digital

## **БЫСТРОДЕЙСТВИЕ АУДИО**

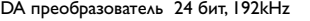

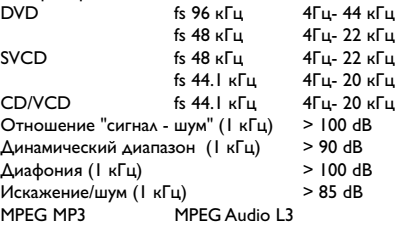

#### **ПОДСОЕДИНЕНИЕ**

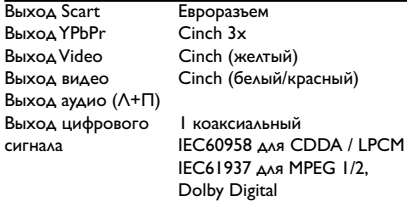

#### **КОРПУС**

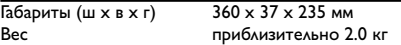

#### **ПОТРЕБЛЯЕМАЯ МОЩНОСТЬ**

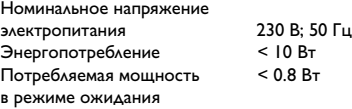

#### **Технические характеристики могут быть изменены без предварительного уведомления**

**Aнaлоговый:** Звук, не преобразованный в цифры. Аналоговый звуковой сигнал подвержен изменениям, а цифровой обладает конкретными числовыми характеристиками. Эти разъемы передают звуковой сигнал по двум каналам: левому и правому.

**Формат кадра:** Соотношение вертикального и горизонтального размеров отображаемого изображения. Отношение горизонтального размера изображения к вертикальному для обычных телевизоров равно 4:3, а для широкоэкранных - 16:9.

#### **Разъемы AUDIO OUT (АУДИО ВЫХОД):**

Разъемы на задней панели системы DVD, передающие аудиосигнал на другую систему (телевизор, стерео система и т.п.).

**Скорость передачи в битах:** Объем данных, используемый для поддержания заданной длительности музыки; измеряется в килобитах в секунду или kbps. Это также скорость записи данных. В общем случае чем больше битовая скорость передачи или записи данных, тем выше качество звука. Однако, для записи с более высокой битовой скоростью требуется больший объем дискового пространства.

**Часть:** Фрагмент изображения или музыкальный фрагмент, записанный на диске DVD, являющийся частью произведения. Произведение состоит из нескольких частей. Каждой части присваивается номер, по которому можно искать нужную часть.

**Меню диска:** Активный экран, элементы которого дают возможность делать выбор изображения, звукового ряда, субтитров, углов просмотра и т.п., записанных на диске DVD.

**Dolby Digital:** Система объемного звучания, разработанная компанией Dolby Laboratories, содержащая до шести каналов передачи цифрового аудиосигнала (передние левый и правый, объемные левый и правый и центральный). **JPEG:** Система сжатия неподвижных изображений, предложенная компанией Joint Photographic Expert Group. Несмотря на высокий коэффициент сжатия, этот способ сжатия данных несколько ухудшает качество изображения.

**MP3:** Формат файла, полученного с помощью системы сжатия звуковой информации. "MP3" является аббревиатурой Motion Picture Experts Group 1 (или MPEG-1) Audio Layer 3. При использовании формата MP3 на один компакт-диск CD-R или CD-RW можно записать примерно в 10 раз больше данных, чем при обычном способе записи.

**Многоканальный:** Каждая звуковая дорожка диска DVD содержит одно звуковое поле. Термин "многоканальный" относится к такой структуре звуковых дорожек, при которой обслуживаются три или более каналов.

## **Основная терминология**

**Родительский контроль:** Функция диска DVD, позволяющая ограничить воспроизведение диска в зависимости от возраста пользователя. Уровень ограничений зависит от страны. Ограничения зависят от диска; после активизации диска воспроизведение будет запрещено, если уровень, заданный в программном обеспечении, выше чем уровень, заданный пользователем.

**PCM (Pulse Code Modulation - Импульснокодовая модуляция):** Система преобразования аналогового звукового сигнала в цифровой звуковой сигнал для дальнейшей его обработки. Сжатие данных при этом преобразовании не используется.

#### **Управление воспроизведением (PBC)**:

Относится к сигналу, записанному на видео CD или SVCD, используемому для управления воспроизведением. С помощью экранных меню, записанных на видео CD или SVCD, поддерживающих PBC, можно пользоваться интерактивным программным обеспечением, а также программным обеспечением, содержащим функцию поиска.

**Код региона:** Система кодов, позволяющая воспроизводить диски только в предварительно заданном регионе. Данная аппаратура воспроизводит только диски с совместимыми кодами регионов. Код региона для данной аппаратуры находится на товарной этикетке. Некоторые диски совместимы с несколькими регионами (или со ВСЕМИ (ALL) регионами). **Прогрессивная развертка**: Одновременное

отображение всех горизонтальных линий изображения, как окно сигнала. В этой системе возможно преобразование чересстрочного видео DVD в прогрессивный формат для подсоединения к прогрессивному дисплею. Произойдет сильное увеличение вертикального разрешения.

**RGB:** Система передачи видеосигналов, где часть информации необходима для производства сигнала изображения, состоящего из трёх основных цветов (красный, зелёный, чёрный), осуществляет передачу этих сигналов по отдельным линиям.

**Объемное звучание:** Система, предназначенная для создания трехмерных звуковых полей, достигающая реалистичной передачи звука за счет размещения колонок вокруг слушателя.

**Название:** Самый длинный фрагмент видео или музыкального материала, записанного на диске DVD, музыкальном диске и т.п., в программном обеспечении для видео, или целый альбом в программном обеспечении для аудио. Каждому названию присваивается номер, по которому можно искать нужное название.

**Разъем VIDEO OUT (ВИДЕО ВЫХОД):** Разъем на задней панели системы DVD, передающий аудиосигнал на телевизор.

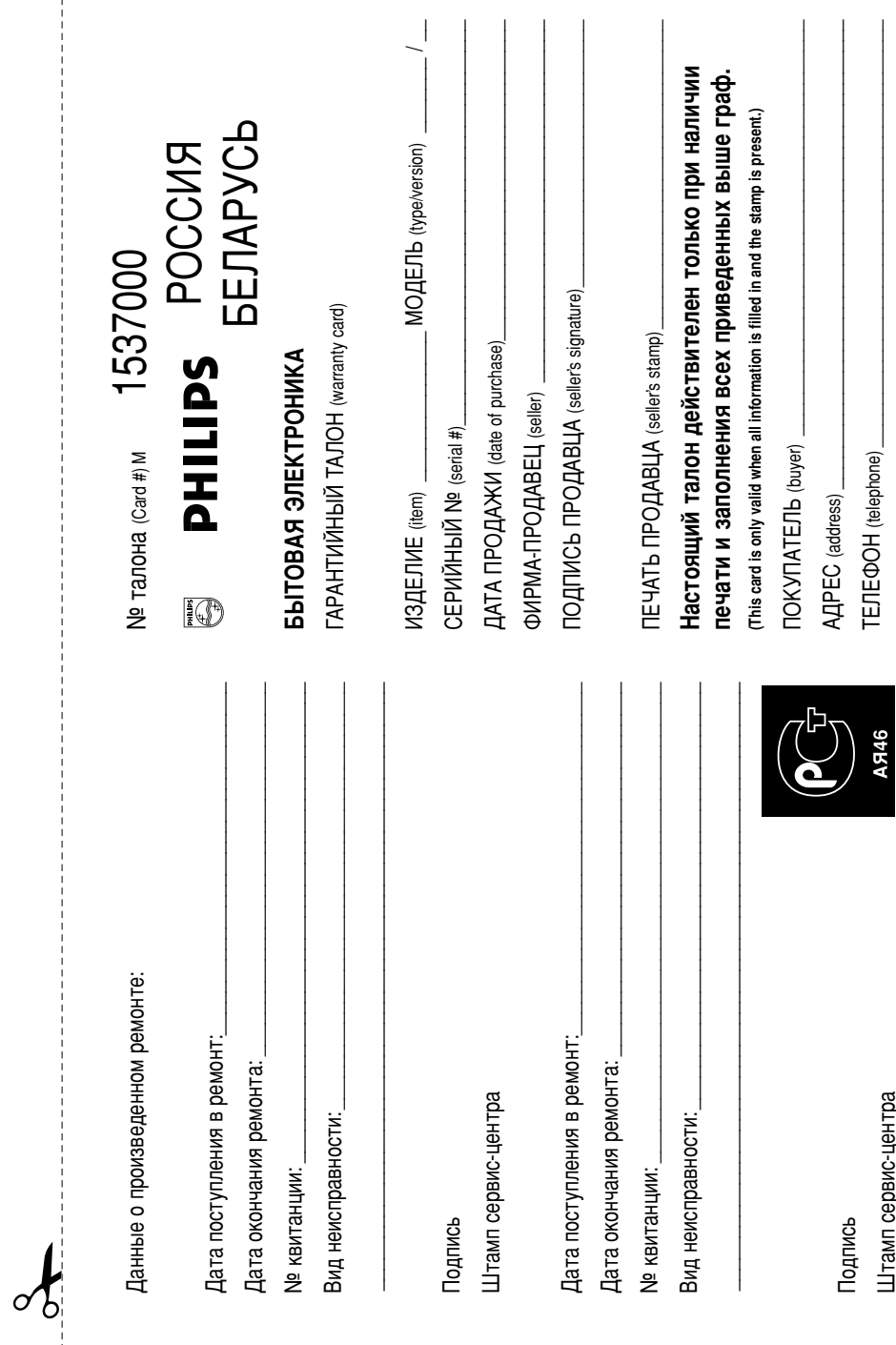

 $\begin{array}{c} 1 \\ 1 \\ 1 \\ 1 \end{array}$ 

116

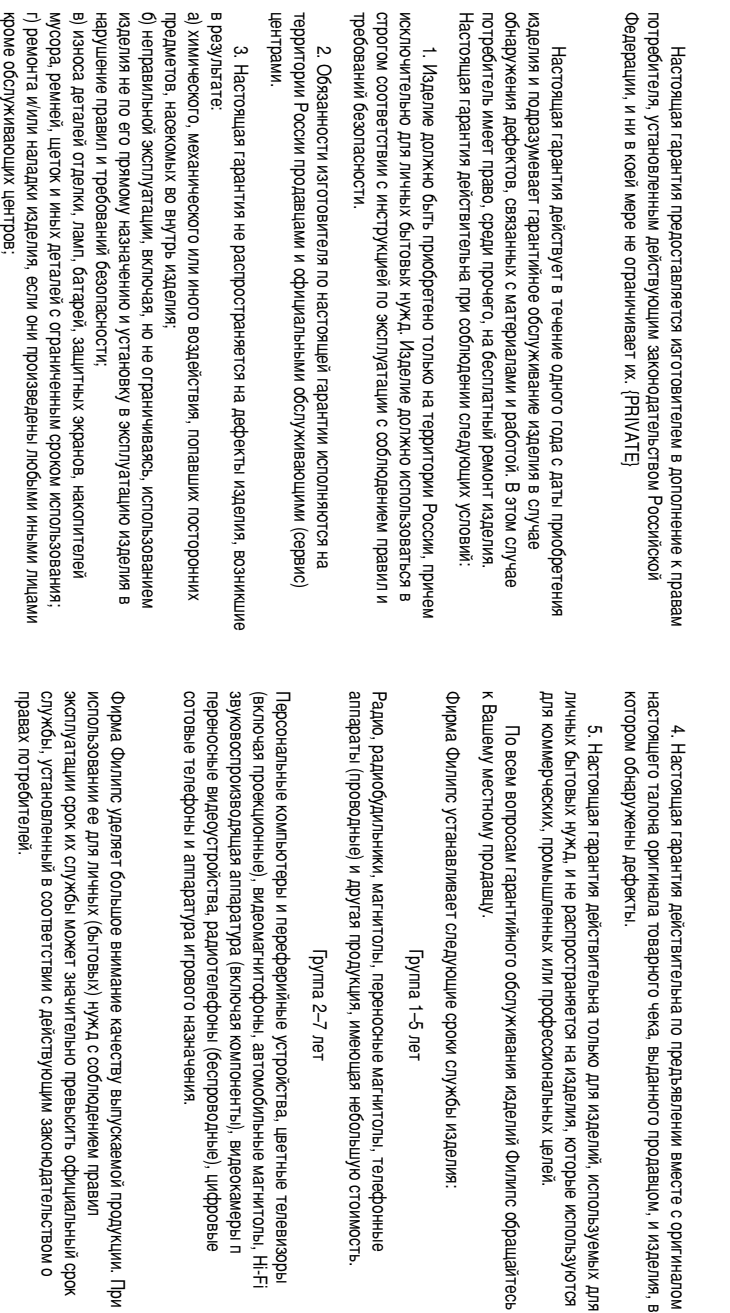

‰) whernep. N3MehehWs ИИПИ инструкции по эксплуатации. wherayn.co

Ë

С Обычной

ÒÙÂ˚

применения

изделия.

указанной в

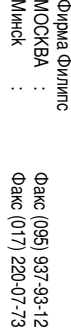

èË

 $\overline{\mathrm{d}}$ 

 $\begin{array}{c} 1 \\ 1 \\ 1 \end{array}$ 

моцени<sub>-</sub>ифо

и изделия, в

KChON B3Y KOTCA

oopauuavirece